# RPM Packaging Guide

Adam Miller, Maxim Svistunov, Marie Doleželová, et al.

# **Table of Contents**

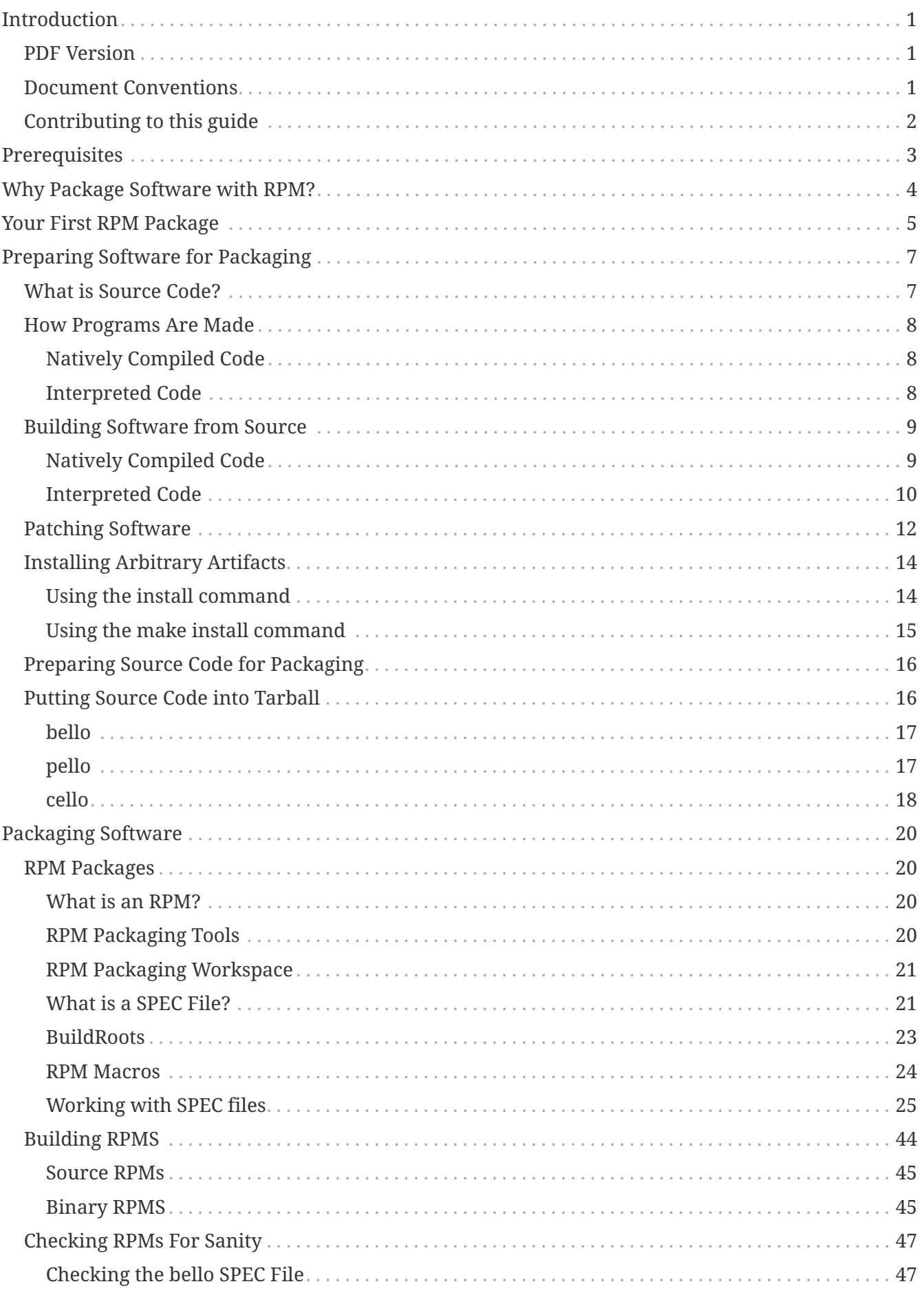

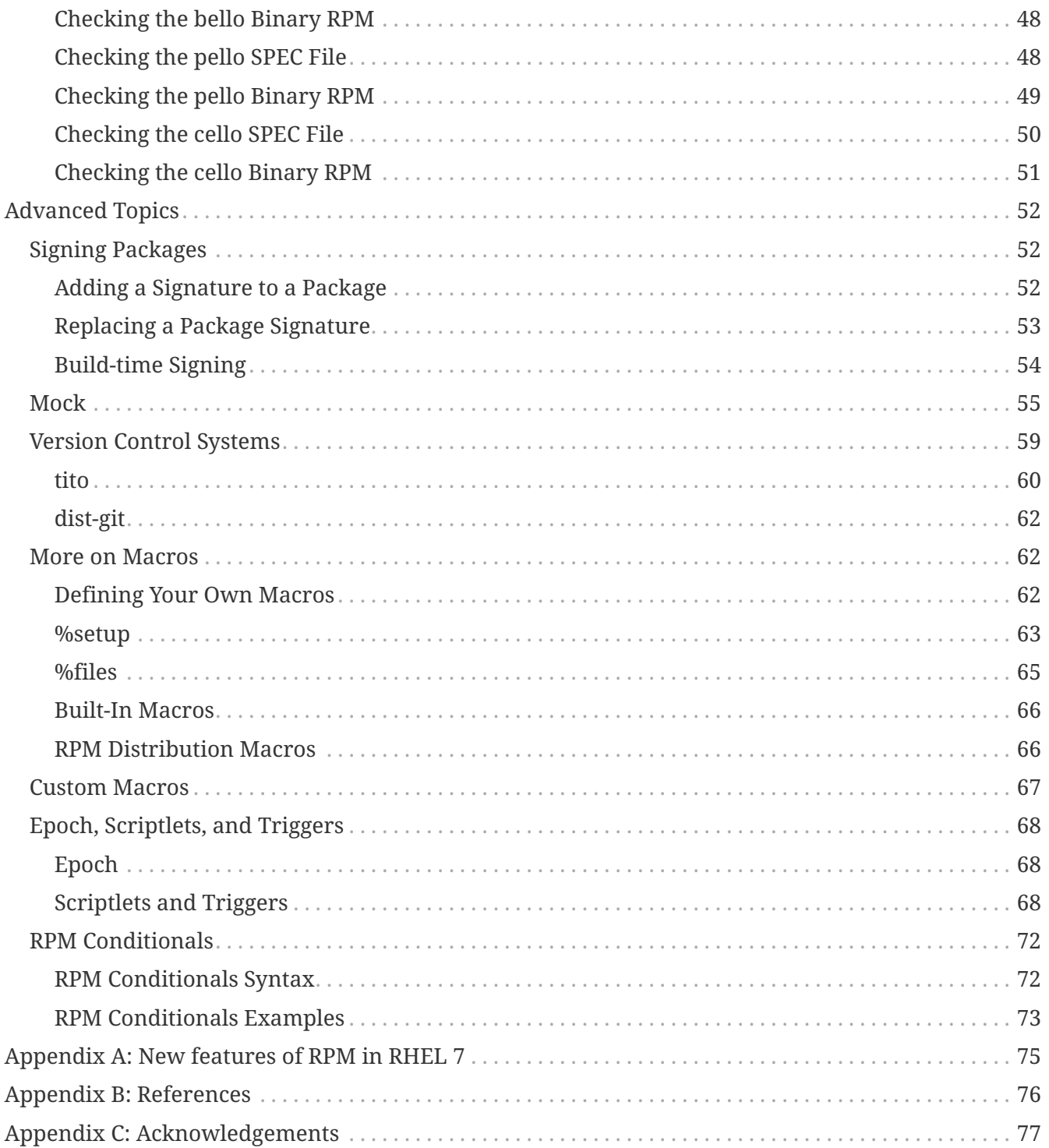

# <span id="page-3-0"></span>**Introduction**

The RPM Packaging Guide documents:

#### **How to prepare source code for packaging into an RPM.**

This is for people with no background in software development. See [Preparing Software for](#page-9-0) [Packaging](#page-9-0).

#### **How to package source code into an RPM.**

This is for software developers who need to package software into RPMs. See [Packaging](#page-22-0) [Software](#page-22-0).

#### **Advanced packaging scenarios.**

This is a reference material for RPM packagers dealing with advanced RPM Packaging scenarios. See [Advanced Topics](#page-54-0).

## <span id="page-3-1"></span>**PDF Version**

You can also download a [PDF version of this document](https://rpm-packaging-guide.github.io/rpm-packaging-guide.pdf).

## <span id="page-3-2"></span>**Document Conventions**

The document uses the following conventions:

• Command output and contents of text files, including source code, are placed in blocks:

```
$ tree ~/rpmbuild/
/home/user/rpmbuild/
|-- BUILD
|-- RPMS
[command output trimmed]
```
Name: bello Version: Release: 1%{?dist} Summary:

[file contents trimmed]

```
#!/usr/bin/env python
```

```
print("Hello World")
```
• Topics of interest or vocabulary terms are referred to either as URLs to their respective

documentation or website, in **bold**, or in *italics*. The first occurrences of some terms link to their respective documentation.

• Names of utilities, commands, and things normally found in code are written in monospace font.

# <span id="page-4-0"></span>**Contributing to this guide**

You can contribute to this guide by submitting an issue or a pull request on [the GitHub repository](https://github.com/redhat-developer/rpm-packaging-guide).

Both forms of contribution are greatly appreciated and welcome.

Feel free to file an issue ticket with feedback, submit a pull request [on GitHub](https://github.com/redhat-developer/rpm-packaging-guide), or both!

# <span id="page-5-0"></span>**Prerequisites**

To follow this tutorial, you need the packages mentioned below.

**NOTE**

Some of these packages are installed by default on [Fedora](https://getfedora.org/), [CentOS](https://www.centos.org/) and [RHEL](https://www.redhat.com/en/technologies/linux-platforms). They are listed explicitly to show which tools are used in this guide.

On Fedora, CentOS 8, and RHEL 8:

\$ dnf install gcc rpm-build rpm-devel rpmlint make python bash coreutils diffutils patch rpmdevtools

On CentOS 7 and RHEL 7:

\$ yum install gcc rpm-build rpm-devel rpmlint make python bash coreutils diffutils patch rpmdevtools

# <span id="page-6-0"></span>**Why Package Software with RPM?**

The RPM Package Manager (RPM) is a package management system that runs on Red Hat Enterprise Linux, CentOS, and Fedora. RPM makes it easier for you to distribute, manage, and update software that you create for Red Hat Enterprise Linux, CentOS, and Fedora. Many software vendors distribute their software via a conventional archive file (such as a tarball). However, there are several advantages in packaging software into RPM packages. These advantages are outlined below.

#### With RPM, you can:

#### **Install, reinstall, remove, upgrade and verify packages**

Users can use standard package management tools (for example Yum or PackageKit) to install, reinstall, remove, upgrade and verify your RPM packages.

#### **Use a database of installed packages to query and verify packages**

Because RPM maintains a database of installed packages and their files, users can easily query and verify packages on their system.

#### **Use metadata to describe packages, their installation instructions, and so on**

Each RPM package includes metadata that describes the package's components, version, release, size, project URL, installation instructions, and so on.

#### **Package pristine software sources into source and binary packages**

RPM allows you to take pristine software sources and package them into source and binary packages for your users. In source packages, you have the pristine sources along with any patches that were used, plus complete build instructions. This design eases the maintenance of the packages as new versions of your software are released.

#### **Add packages to Yum repositories**

You can add your package to a Yum repository that enables clients to easily find and deploy your software.

#### **Digitally sign your packages**

Using a GPG signing key, you can digitally sign your package so that users are able to verify the authenticity of the package.

# <span id="page-7-0"></span>**Your First RPM Package**

Creating an RPM package can be complicated. Here is a complete, working RPM Spec file with several things skipped and simplified.

```
Name: hello-world
Version: 1
Release: 1
Summary: Most simple RPM package
License: FIXME
%description
This is my first RPM package, which does nothing.
%prep
# we have no source, so nothing here
%build
cat > hello-world.sh <<EOF
#!/usr/bin/bash
echo Hello world
EOF
%install
mkdir -p %{buildroot}/usr/bin/
install -m 755 hello-world.sh %{buildroot}/usr/bin/hello-world.sh
%files
/usr/bin/hello-world.sh
%changelog
# let's skip this for now
```
Save this file as hello-world.spec.

Now use these commands:

```
$ rpmdev-setuptree
$ rpmbuild -ba hello-world.spec
```
The command rpmdev-setuptree creates several working directories. As those directories are stored permanently in \$HOME, this command does not need to be used again.

The command rpmbuild creates the actual rpm package. The output of this command can be similar to:

```
... [SNIP]
Wrote: /home/mirek/rpmbuild/SRPMS/hello-world-1-1.src.rpm
Wrote: /home/mirek/rpmbuild/RPMS/x86_64/hello-world-1-1.x86_64.rpm
Executing(%clean): /bin/sh -e /var/tmp/rpm-tmp.wgaJzv
+ umask 022
+ cd /home/mirek/rpmbuild/BUILD
+ /usr/bin/rm -rf /home/mirek/rpmbuild/BUILDROOT/hello-world-1-1.x86_64
+ exit 0
```
The file /home/mirek/rpmbuild/RPMS/x86\_64/hello-world-1-1.x86\_64.rpm is your first RPM package. It can be installed in the system and tested.

# <span id="page-9-0"></span>**Preparing Software for Packaging**

This chapter is about source code and creating software, which are a necessary background for an RPM Packager.

# <span id="page-9-1"></span>**What is Source Code?**

**Source code** is human-readable instructions to the computer, which describe how to perform a computation. Source code is expressed using a [programming language](https://en.wikipedia.org/wiki/Programming_language) .

This tutorial features three versions of the Hello World program, each written in a different programming language. Programs written in these three different languages are packaged differently, and cover three major use cases of an RPM packager.

**NOTE**

There are thousands of programming languages. This document features only three of them, but they are enough for a conceptual overview.

Hello World written in [bash](https://www.gnu.org/software/bash/):

#### bello

#!/bin/bash

printf "Hello World\n"

#### Hello World written in [Python:](https://www.python.org/)

#### pello.py

#!/usr/bin/env python

print("Hello World")

Hello World written in [C](https://en.wikipedia.org/wiki/C_%28programming_language%29) :

#### cello.c

```
#include <stdio.h>
int main(void) {
      printf("Hello World\n");
      return 0;
}
```
The purpose of every one of the three programs is to output Hello World on the command line.

## <span id="page-10-0"></span>**How Programs Are Made**

There are many methods by which human-readable source code becomes machine code instructions the computer follows to actually execute the program. However, all methods can be reduced to these three:

- 1. The program is natively compiled.
- 2. The program is interpreted by raw interpreting.
- 3. The program is interpreted by byte compiling.

### <span id="page-10-1"></span>**Natively Compiled Code**

**Natively compiled** software is software written in a programming language that compiles to machine code, with a resulting binary executable file. Such software can be run stand-alone.

RPM packages built this way are [architecture](https://en.wikipedia.org/wiki/Microarchitecture) -specific. This means that if you compile such software on a computer that uses a 64-bit (x86\_64) AMD or Intel processor, it will not execute on a 32-bit (x86) AMD or Intel processor. The resulting package will have architecture specified in its name.

### <span id="page-10-2"></span>**Interpreted Code**

Some programming languages, such as [bash](https://www.gnu.org/software/bash/) or [Python](https://www.python.org/), do not compile to machine code. Instead, their programs' source code is executed step by step, without prior transformations, by a [Language](https://en.wikipedia.org/wiki/Interpreter_%28computing%29) [Interpreter](https://en.wikipedia.org/wiki/Interpreter_%28computing%29) or a Language Virtual Machine.

Software written entirely in interpreted programming languages is not [architecture](https://en.wikipedia.org/wiki/Microarchitecture) -specific. Hence, the resulting RPM Package will have string noarch in its name.

Interpreted languages are either **byte-compiled** or **raw-interpreted**. These two types differ in program build process and in packaging procedure.

#### **Raw-interpreted programs**

Raw-interpreted language programs do not need to be compiled at all, they are directly executed by the interpreter.

#### **Byte-compiled programs**

Byte-compiled languages need to be compiled into byte code, which is then executed by the language virtual machine.

**NOTE** Some languages give a choice: they can be raw-interpreted or byte-compiled.

# <span id="page-11-0"></span>**Building Software from Source**

This section explains building software from its source code.

- For software written in compiled languages, the source code goes through a **build** process, producing machine code. This process, commonly called **compiling** or **translating**, varies for different languages. The resulting built software can be **run** or "**executed**", which makes computer perform the task specified by the programmer.
- For software written in raw interpreted languages, the source code is not built, but executed directly.
- For software written in byte-compiled interpreted languages, the source code is compiled into byte code, which is then executed by the language virtual machine.

## <span id="page-11-1"></span>**Natively Compiled Code**

In this example, you will build the cello.c program written in the [C](https://en.wikipedia.org/wiki/C_%28programming_language%29) language into an executable.

cello.c

```
#include <stdio.h>
int main(void) {
      printf("Hello World\n");
      return 0;
}
```
#### **Manual Building**

Invoke the [C](https://en.wikipedia.org/wiki/C_%28programming_language%29) compiler from the GNU Compiler Collection ([GCC](https://gcc.gnu.org/)) to compile the source code into binary:

```
gcc -g -o cello cello.c
```
Execute the resulting output binary cello.

\$ ./cello Hello World

That is all. You have built and ran natively compiled software from source code.

#### **Automated Building**

Instead of building the source code manually, you can automate the building. This is a common practice used by large-scale software. Automating building is done by creating a Makefile and then running the [GNU](http://www.gnu.org/software/make/) [make](http://www.gnu.org/software/make/) utility.

To set up automated building, create a file named Makefile in the same directory as cello.c:

Makefile

```
cello:
          gcc -g -o cello cello.c
clean:
          rm cello
```
Now to build the software, simply run make:

```
$ make
make: 'cello' is up to date.
```
Since there is already a build present, make clean it and run make again:

```
$ make clean
rm cello
$ make
gcc -g -o cello cello.c
```
Again, trying to build after another build would do nothing:

```
$ make
make: 'cello' is up to date.
```
Finally, execute the program:

\$ ./cello Hello World

You have now compiled a program both manually and using a build tool.

### <span id="page-12-0"></span>**Interpreted Code**

The next two examples showcase byte-compiling a program written in [Python](https://www.python.org/) and raw-interpreting a program written in [bash.](https://www.gnu.org/software/bash/)

In the two examples below, the #! line at the top of the file is known as a [shebang](https://en.wikipedia.org/wiki/Shebang_%28Unix%29) and is not part of the programming language source code.

**NOTE** The [shebang](https://en.wikipedia.org/wiki/Shebang_%28Unix%29) enables using a text file as an executable: the system program loader parses the line containing the **shebang** to get a path to the binary executable, which is then used as the programming language interpreter.

#### **Byte-Compiled Code**

In this example, you will compile the pello.py program written in Python into byte code, which is then executed by the Python language virtual machine. Python source code can also be rawinterpreted, but the byte-compiled version is faster. Hence, RPM Packagers prefer to package the byte-compiled version for distribution to end users.

pello.py

```
#!/usr/bin/env python
print("Hello World")
```
Procedure for byte-compiling programs is different for different languages. It depends on the language, the language's virtual machine, and the tools and processes used with that language.

**NOTE** [Python](https://www.python.org/) is often byte-compiled, but not in the way described here. The following procedure aims not to conform to the community standards, but to be simple. For real-world Python guidelines, see [Software Packaging and Distribution.](https://docs.python.org/2/library/distribution.html)

Byte-compile pello.py:

```
$ python -m compileall pello.py
```

```
$ file pello.pyc
pello.pyc: python 2.7 byte-compiled
```
Execute the byte code in pello.pyc:

\$ python pello.pyc Hello World

#### **Raw Interpreted Code**

In this example, you will raw-interpret the bello program written in the [bash](https://www.gnu.org/software/bash/) shell built-in language.

bello

```
#!/bin/bash
```

```
printf "Hello World\n"
```
Programs written in shell scripting languages, like *bash*, are raw-interpreted. Hence, you only need to make the file with source code executable and run it:

```
$ chmod +x bello
$ ./bello
Hello World
```
## <span id="page-14-0"></span>**Patching Software**

A **patch** is source code that updates other source code. It is formatted as a *diff*, because it represents what is different between two versions of text. A *diff* is created using the diff utility, which is then applied to the source code using the [patch](http://savannah.gnu.org/projects/patch/) utility.

**NOTE**

Software developers often use Version Control Systems such as [git](https://git-scm.com/) to manage their code base. Such tools provide their own methods of creating diffs or patching software.

In the following example, we create a patch from the original source code using diff and then apply it using patch. Patching is used in a later section when creating an RPM, [Working with SPEC](#page-27-0) [files](#page-27-0).

How is patching related to RPM packaging? In packaging, instead of simply modifying the original source code, we keep it, and use patches on it.

To create a patch for cello.c:

1. Preserve the original source code:

\$ cp cello.c cello.c.orig

This is a common way to preserve the original source code file.

2. Change cello.c:

```
#include <stdio.h>
int main(void) {
      printf("Hello World from my very first patch!\n");
      return 0;
}
```
3. Generate a patch using the diff utility:

**NOTE** We use several common arguments for the diff utility. For more information on them, see the diff manual page.

```
$ diff -Naur cello.c.orig cello.c
--- cello.c.orig 2016-05-26 17:21:30.478523360 -0500
+++ cello.c 2016-05-27 14:53:20.668588245 -0500
@@ -1,6 +1,6 @@
 #include<stdio.h>
 int main(void){
- printf("Hello World!\n");
+ printf("Hello World from my very first patch!\n");
      return 0;
 }
```
Lines starting with a - are removed from the original source code and replaced with the lines that start with +.

4. Save the patch to a file:

\$ diff -Naur cello.c.orig cello.c > cello-output-first-patch.patch

5. Restore the original cello.c:

\$ cp cello.c.orig cello.c

We retain the original cello.c, because when an RPM is built, the original file is used, not a modified one. For more information, see [Working with SPEC files](#page-27-0).

To patch cello.c using cello-output-first-patch.patch, redirect the patch file to the patch command:

```
$ patch < cello-output-first-patch.patch
patching file cello.c
```
The contents of cello.c now reflect the patch:

```
$ cat cello.c
#include<stdio.h>
int main(void){
      printf("Hello World from my very first patch!\n");
      return 0;
}
```
To build and run the patched cello.c:

```
$ make clean
rm cello
$ make
gcc -g -o cello cello.c
$./celloHello World from my very first patch!
```
You have created a patch, patched a program, built the patched program, and run it.

## <span id="page-16-0"></span>**Installing Arbitrary Artifacts**

A big advantage of [Linux](https://en.wikipedia.org/wiki/Linux) and other Unix-like systems is the [Filesystem Hierarchy Standard](https://en.wikipedia.org/wiki/Filesystem_Hierarchy_Standard) (FHS). It specifies in which directory which files should be located. Files installed from the RPM packages should be placed according to FHS. For example, an executable file should go into a directory that is in the system [PATH](https://en.wikipedia.org/wiki/PATH_%28variable%29) variable.

In the context of this guide, an *Arbitrary Artifact* is anything installed from an RPM to the system. For RPM and for the system it can be a script, a binary compiled from the package's source code, a pre-compiled binary, or any other file.

We will explore two popular ways of placing *Arbitrary Artifacts* in the system: using the install command and using the make install command.

### <span id="page-16-1"></span>**Using the install command**

Sometimes using build automation tooling such as [GNU make](http://www.gnu.org/software/make/) is not optimal - for example, if the packaged program is simple and does not need extra overhead. In these cases, packagers often use the install command (provided to the system by [coreutils](http://www.gnu.org/software/coreutils/coreutils.html)), which places the artifact to the specified directory in the filesystem with a specified set of permissions.

The example below is going to use the bello file that we had previously created as the arbitrary artifact subject to our installation method. Note that you will either need [sudo](http://www.sudo.ws/) permissions or run this command as root excluding the sudo portion of the command.

In this example, install places the bello file into /usr/bin with permissions common for executable

scripts:

\$ sudo install -m 0755 bello /usr/bin/bello

Now bello is in a directory that is listed in the [\\$PATH](https://en.wikipedia.org/wiki/PATH_%28variable%29) variable. Therefore, you can execute bello from any directory without specifying its full path:

 $$$  cd  $~\sim$ \$ bello Hello World

#### <span id="page-17-0"></span>**Using the make install command**

A popular automated way to install built software to the system is to use the make install command. It requires you to specify how to install the arbitrary artifacts to the system in the Makefile.

**NOTE** Usually Makefile is written by the developer and not by the packager.

Add the install section to the Makefile:

Makefile

```
cello:
          gcc -g -o cello cello.c
clean:
          rm cello
install:
          mkdir -p $(DESTDIR)/usr/bin
          install -m 0755 cello $(DESTDIR)/usr/bin/cello
```
The [\\$\(DESTDIR\)](https://www.gnu.org/software/make/manual/html_node/DESTDIR.html) variable is a [GNU make](http://www.gnu.org/software/make/) built-in and is commonly used to specify installation to a directory different than the root directory.

Now you can use Makefile not only to build software, but also to install it to the target system.

To build and install the cello.c program:

```
$ make
gcc -g -o cello cello.c
$ sudo make install
install -m 0755 cello /usr/bin/cello
```
Now cello is in a directory that is listed in the [\\$PATH](https://en.wikipedia.org/wiki/PATH_%28variable%29) variable. Therefore, you can execute cello from any directory without specifying its full path:

 $$$  cd  $~\sim$ \$ cello Hello World

You have installed a build artifact into a chosen location on the system.

# <span id="page-18-0"></span>**Preparing Source Code for Packaging**

**NOTE** The code created in this section can be found [here.](https://github.com/redhat-developer/rpm-packaging-guide/tree/master/example-code)

Developers often distribute software as compressed archives of source code, which are then used to create packages. In this section, you will create such compressed archives.

**NOTE**

Creating source code archives is not normally done by the RPM Packager, but by the developer. The packager works with a ready source code archive.

Software should be distributed with a [software license](https://en.wikipedia.org/wiki/Software_license) . For the examples, we will use the [GPLv3](https://www.gnu.org/licenses/quick-guide-gplv3.html) license. The license text goes into the LICENSE file for each of the example programs. An RPM packager needs to deal with license files when packaging.

For use with the following examples, create a LICENSE file:

```
$ cat /tmp/LICENSE
This program is free software: you can redistribute it and/or modify
it under the terms of the GNU General Public License as published by
the Free Software Foundation, either version 3 of the License, or
(at your option) any later version.
This program is distributed in the hope that it will be useful,
but WITHOUT ANY WARRANTY; without even the implied warranty of
```
MERCHANTABILITY or FITNESS FOR A PARTICULAR PURPOSE. See the GNU General Public License for more details.

You should have received a copy of the GNU General Public License along with this program. If not, see <http://www.gnu.org/licenses/>.

## <span id="page-18-1"></span>**Putting Source Code into Tarball**

In the examples below, we put each of the three Hello World programs into a [gzip](https://www.gnu.org/software/gzip/)-compressed tarball. Software is often released this way to be later packaged for distribution.

### <span id="page-19-0"></span>**bello**

The *bello* project implements Hello World in [bash](https://www.gnu.org/software/bash/). The implementation only contains the bello shell script, so the resulting tar.gz archive will have only one file apart from the LICENSE file. Let us assume that this is version 0.1 of the program.

Prepare the *bello* project for distribution:

1. Put the files into a single directory:

```
$ mkdir /tmp/bello-0.1
$ mv ~/bello /tmp/bello-0.1/
$ cp /tmp/LICENSE /tmp/bello-0.1/
```
2. Create the archive for distribution and move it to ~/rpmbuild/SOURCES/:

```
$ cd /tmp/
$ tar -cvzf bello-0.1.tar.gz bello-0.1
bello-0.1/
bello-0.1/LICENSE
bello-0.1/bello
$ mv /tmp/bello-0.1.tar.gz ~/rpmbuild/SOURCES/
```
## <span id="page-19-1"></span>**pello**

The *pello* project implements Hello World in [Python.](https://www.python.org/) The implementation only contains the pello.py program, so the resulting tar.gz archive will have only one file apart from the LICENSE file. Let us assume that this is version  $0.1.1$  of the program.

Prepare the *pello* project for distribution:

1. Put the files into a single directory:

```
$ mkdir /tmp/pello-0.1.1
$ mv ~/pello.py /tmp/pello-0.1.1/
$ cp /tmp/LICENSE /tmp/pello-0.1.1/
```
2. Create the archive for distribution and move it to ~/rpmbuild/SOURCES/:

```
$ cd /tmp/
$ tar -cvzf pello-0.1.1.tar.gz pello-0.1.1
pello-0.1.1/
pello-0.1.1/LICENSE
pello-0.1.1/pello.py
$ mv /tmp/pello-0.1.1.tar.gz ~/rpmbuild/SOURCES/
```
### <span id="page-20-0"></span>**cello**

The *cello* project implements Hello World in [C](https://en.wikipedia.org/wiki/C_%28programming_language%29) . The implementation only contains the cello.c and Makefile files, so the resulting tar.gz archive will have only two files apart from the LICENSE file. Let us assume that this is version 1.0 of the program.

Note that the patch file is not distributed in the archive with the program. The RPM Packager applies the patch when the RPM is built. The patch will be placed in the  $\sim$ /rpmbuild/SOURCES/ directory alongside the .tar.gz.

Prepare the *cello* project for distribution:

1. Put the files into a single directory:

\$ mkdir /tmp/cello-1.0 \$ mv ~/cello.c /tmp/cello-1.0/ \$ mv ~/Makefile /tmp/cello-1.0/ \$ cp /tmp/LICENSE /tmp/cello-1.0/

2. Create the archive for distribution and move it to  $\sim$ /rpmbuild/SOURCES/:

```
$ cd /tmp/
$ tar -cvzf cello-1.0.tar.gz cello-1.0
cello-1.0/
cello-1.0/Makefile
cello-1.0/cello.c
cello-1.0/LICENSE
$ mv /tmp/cello-1.0.tar.gz ~/rpmbuild/SOURCES/
```
3. Add the patch:

\$ mv ~/cello-output-first-patch.patch ~/rpmbuild/SOURCES/

Now the source code is ready for packaging into an RPM.

# <span id="page-22-0"></span>**Packaging Software**

This tutorial explains packaging RPMs for the Red Hat family of Linux distributions, primarily:

- [Fedora](https://getfedora.org/)
- [CentOS](https://www.centos.org/)
- [Red Hat Enterprise Linux](https://www.redhat.com/en/technologies/linux-platforms) ([RHEL\)](https://www.redhat.com/en/technologies/linux-platforms)

These distributions use the [RPM](http://rpm.org/) Packaging Format.

While these distributions are the target environment, this guide is mostly applicable to all [RPM](https://en.wikipedia.org/wiki/List_of_Linux_distributions#RPM-based) [based](https://en.wikipedia.org/wiki/List_of_Linux_distributions#RPM-based) distributions. However, the instructions need to be adapted for distribution-specific features, such as prerequisite installation items, guidelines, or macros.

This tutorial assumes no previous knowledge about packaging software for any Operating System, Linux or otherwise.

**NOTE**

If you do not know what a software package or a GNU/Linux distribution is, consider exploring some articles on the topics of [Linux](https://en.wikipedia.org/wiki/Linux) and [Package Managers](https://en.wikipedia.org/wiki/Package_manager).

# <span id="page-22-1"></span>**RPM Packages**

This section covers the basics of the RPM packaging format. See [Advanced Topics](#page-54-0) for more advanced information.

### <span id="page-22-2"></span>**What is an RPM?**

An RPM package is simply a file containing other files and information about them needed by the system. Specifically, an RPM package consists of the [cpio](https://en.wikipedia.org/wiki/Cpio) archive, which contains the files, and the RPM header, which contains metadata about the package. The rpm package manager uses this metadata to determine dependencies, where to install files, and other information.

There are two types of RPM packages:

- source RPM (SRPM)
- binary RPM

SRPMs and binary RPMs share the file format and tooling, but have different contents and serve different purposes. An SRPM contains source code, optionally patches to it, and a SPEC file, which describes how to build the source code into a binary RPM. A binary RPM contains the binaries built from the sources and patches.

### <span id="page-22-3"></span>**RPM Packaging Tools**

The rpmdevtools package, installed in [Prerequisites](#page-5-0), provides several utilities for packaging RPMs. To list these utilities, run:

\$ rpm -ql rpmdevtools | grep bin

For more information on the above utilities, see their manual pages or help dialogs.

### <span id="page-23-0"></span>**RPM Packaging Workspace**

To set up a directory layout that is the RPM packaging workspace, use the rpmdev-setuptree utility:

```
$ rpmdev-setuptree
$ tree ~/rpmbuild/
/home/user/rpmbuild/
|-- BUILD
|-- RPMS
|-- SOURCES
|-- SPECS
`-- SRPMS
5 directories, 0 files
```
The created directories serve these purposes:

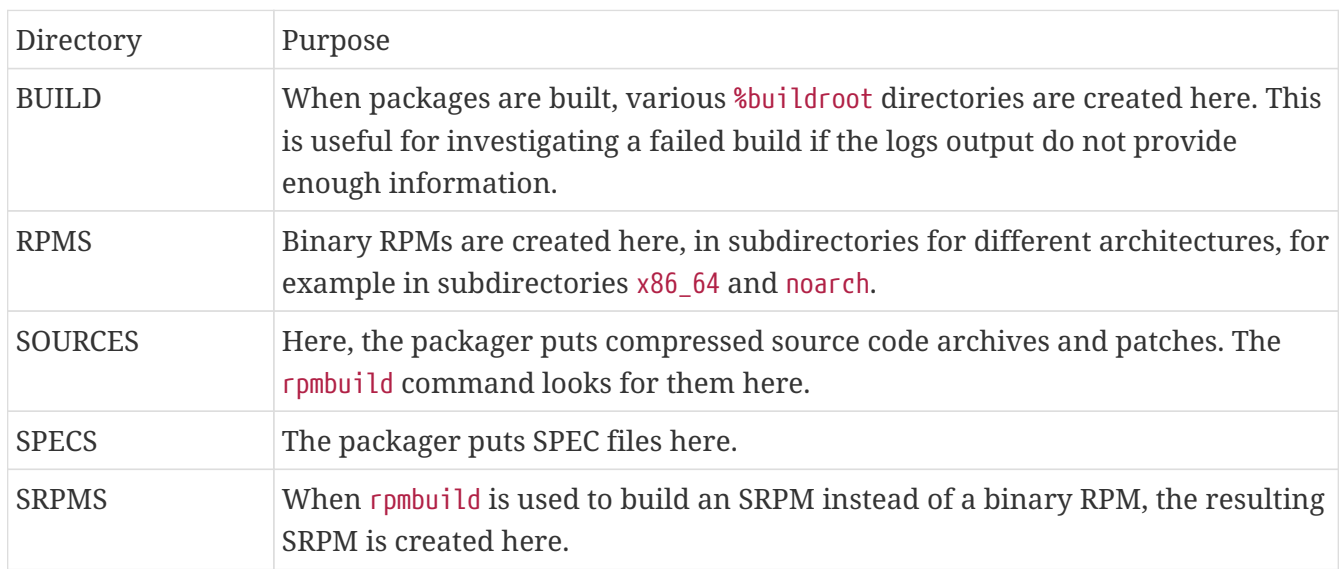

### <span id="page-23-1"></span>**What is a SPEC File?**

A SPEC file can be thought of as the "recipe" that the rpmbuild utility uses to actually build an RPM. It tells the build system what to do by defining instructions in a series of sections. The sections are defined in the *Preamble* and the *Body*. The *Preamble* contains a series of metadata items that are used in the *Body*. The *Body* contains the main part of the instructions.

#### **Preamble Items**

This table lists the items used in the Preamble section of the RPM SPEC file:

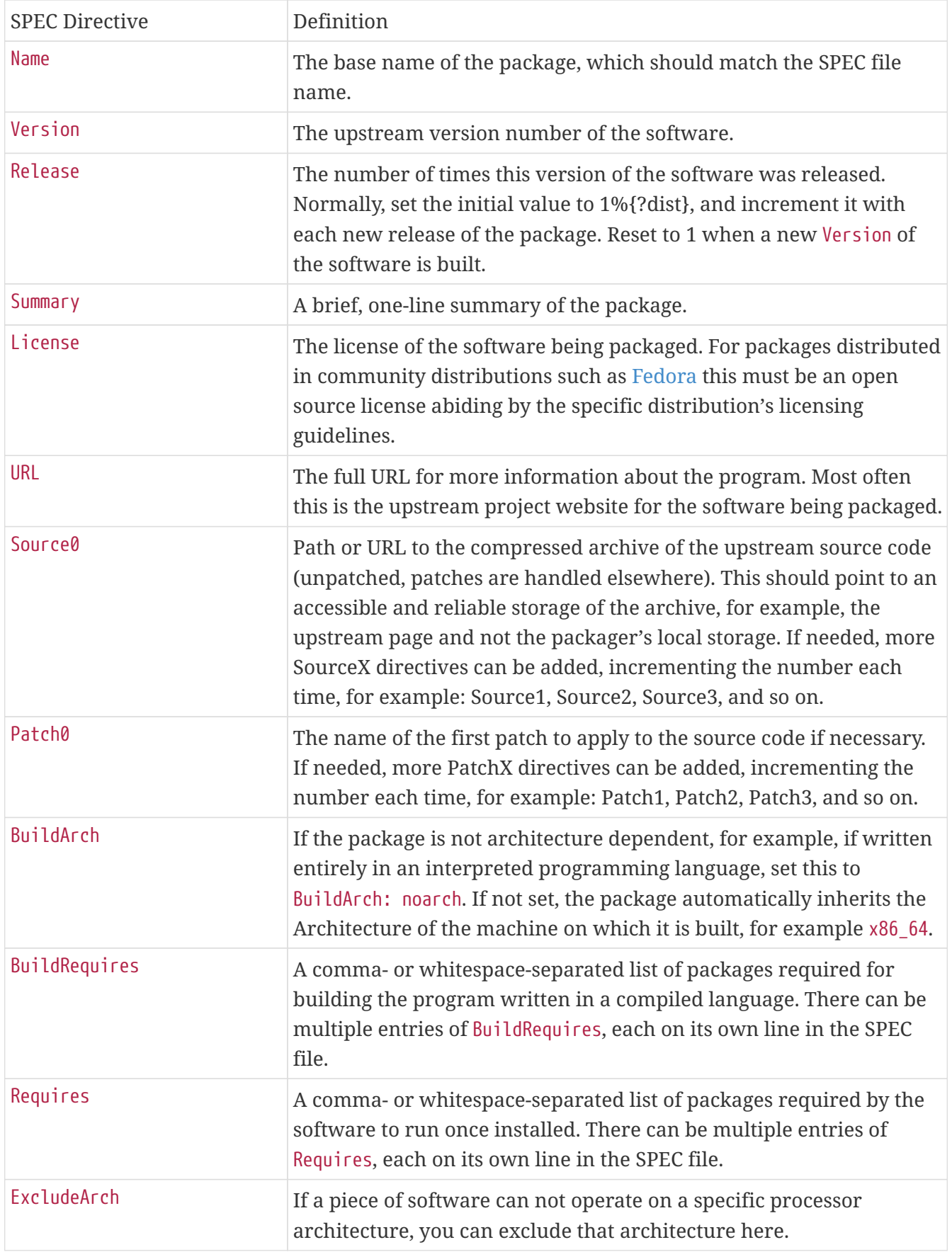

The Name, Version, and Release directives comprise the file name of the RPM package. RPM Package Maintainers and Systems Administrators often call these three directives **N-V-R** or **NVR**, because RPM package filenames have the NAME-VERSION-RELEASE format.

You can get an example of an NAME-VERSION-RELEASE by querying using rpm for a specific package:

\$ rpm -q python python-2.7.5-34.el7.x86\_64

Here, python is the Package Name, 2.7.5 is the Version, and 34.el7 is the Release. The final marker is x86\_64, which signals the architecture. Unlike the **NVR**, the architecture marker is not under direct control of the RPM packager, but is defined by the rpmbuild build environment. The exception to this is the architecture-independent noarch package.

#### **Body Items**

This table lists the items used in the Body section of the RPM SPEC file:

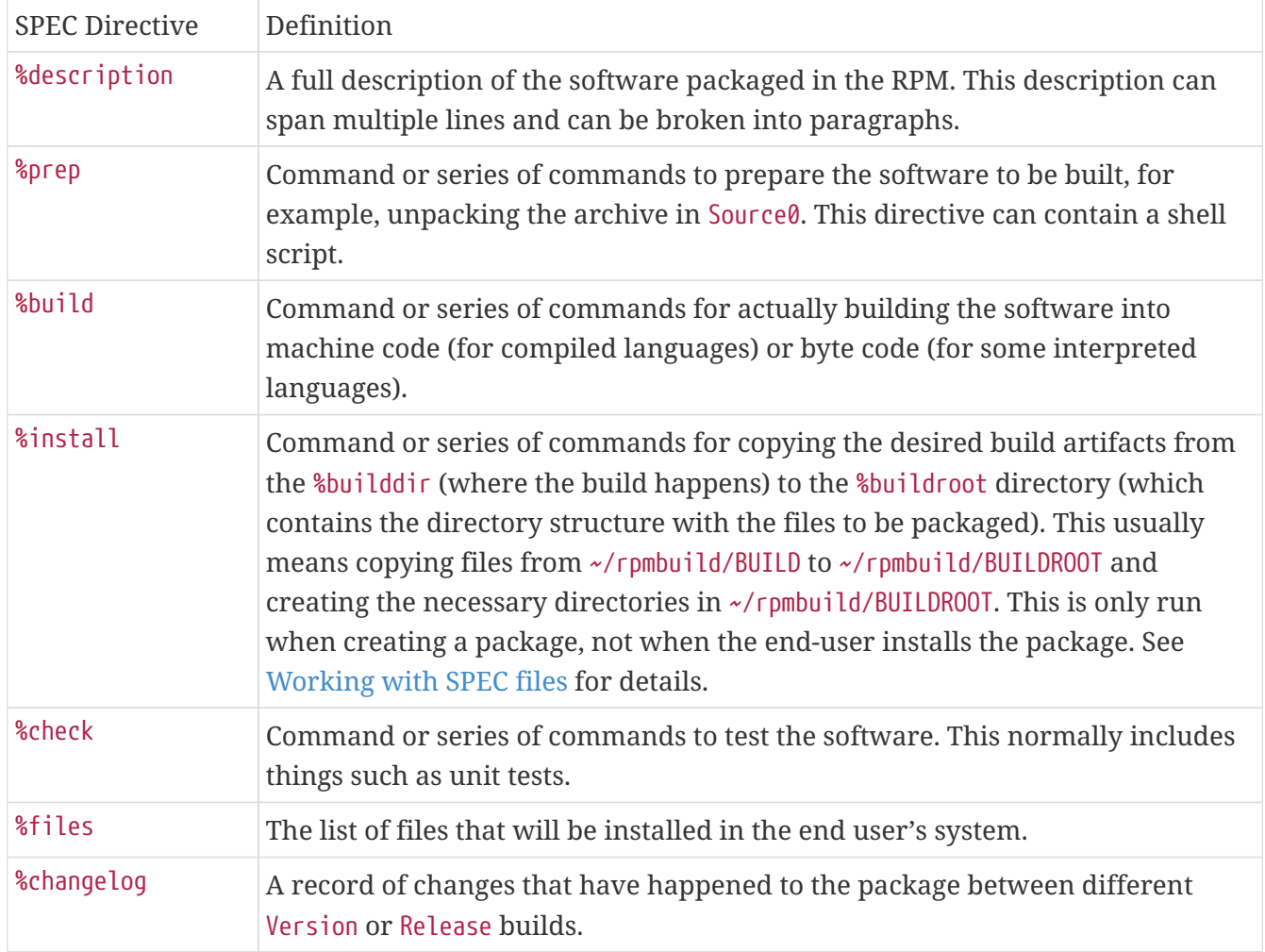

#### **Advanced items**

The SPEC file can also contain advanced items. For example, a SPEC file can have *scriptlets* and *triggers*. They take effect at different points during the installation process on the end user's system (not the build process).

See the [Scriptlets and Triggers](#page-70-2) for advanced topics.

### <span id="page-25-0"></span>**BuildRoots**

In the context of RPM packaging, "buildroot" is a [chroot](https://en.wikipedia.org/wiki/Chroot) environment. This means that the build

artifacts are placed here using the same filesystem hierarchy as will be in the end user's system, with "buildroot" acting as the root directory. The placement of build artifacts should comply with the filesystem hierarchy standard of the end user's system.

The files in "buildroot" are later put into a [cpio](https://en.wikipedia.org/wiki/Cpio) archive, which becomes the main part of the RPM. When RPM is installed on the end user's system, these files are extracted in the root directory, preserving the correct hierarchy.

#### **NOTE**

Starting from Red Hat Enterprise Linux 6 release, the rpmbuild program has its own defaults. As overriding these defaults leads to several problems, Red Hat does not recommend to define your own value of this macro. You can use the %{buildroot} macro with the defaults from the rpmbuild directory.

#### <span id="page-26-0"></span>**RPM Macros**

An [rpm macro](https://rpm-software-management.github.io/rpm/manual/macros.html) is a straight text substitution that can be conditionally assigned based on the optional evaluation of a statement when certain built-in functionality is used. What this means is that you can have RPM perform text substitutions for you so that you don't have to.

This is useful when, for example, referencing the packaged software *Version* multiple times in the SPEC file. You define *Version* only once - in the %{version} macro. Then use %{version} throughout the SPEC file. Every occurrence will be automatically substituted by *Version* you defined previously.

If you see an unfamiliar macro, you can evaluate it with:

\$ rpm --eval %{\_MACRO}

For example:

**NOTE**

```
$ rpm --eval %{_bindir}
/usr/bin
$ rpm --eval %{_libexecdir}
/usr/libexec
```
A common macro is %{?dist}, which signifies the "distribution tag". It signals which distribution is used for the build.

For example:

```
# On a RHEL 7.x machine
$ rpm --eval %{?dist}
.el7
# On a Fedora 23 machine
$ rpm --eval \frac{2}{3}?dist}
.fc23
```
For more information on macros, see [More on Macros](#page-64-1).

#### <span id="page-27-0"></span>**Working with SPEC files**

A big part of packaging software into RPMs is editing the SPEC file. In this section we discuss how to create and modify a spec file.

To package new software, you need to create a new SPEC file. Instead of writing it manually from scratch, use the rpmdev-newspec utility. It creates an unpopulated SPEC file, and you fill in the necessary directives and fields.

For this tutorial, we use the three example implementations of the 'Hello World!' program created in [Preparing Software for Packaging:](#page-9-0)

- [bello-0.1.tar.gz](https://github.com/redhat-developer/rpm-packaging-guide/raw/master/example-code/bello-0.1.tar.gz)
- [pello-0.1.1.tar.gz](https://github.com/redhat-developer/rpm-packaging-guide/raw/master/example-code/pello-0.1.1.tar.gz)
- [cello-1.0.tar.gz](https://github.com/redhat-developer/rpm-packaging-guide/raw/master/example-code/cello-1.0.tar.gz)
	- [cello-output-first-patch.patch](https://raw.githubusercontent.com/redhat-developer/rpm-packaging-guide/master/example-code/cello-output-first-patch.patch)

Place them in ~/rpmbuild/SOURCES.

Create a SPEC file for each of the three programs:

**NOTE**

Some programmer-focused text editors pre-populate a new .spec file with their own SPEC template. The rpmdev-newspec provides an editor-agnostic method, which is why it is used in this guide.

```
$ cd ~/rpmbuild/SPECS
$ rpmdev-newspec bello
bello.spec created; type minimal, rpm version >= 4.11.
$ rpmdev-newspec cello
cello.spec created; type minimal, rpm version >= 4.11.
$ rpmdev-newspec pello
pello.spec created; type minimal, rpm version >= 4.11.
```
The ~/rpmbuild/SPECS/ directory now contains three SPEC files named bello.spec, cello.spec, and

Examine the files. The directives in them represent the ones described in the [What is a SPEC File?](#page-23-1) section. In the following sections, you will populate these SPEC files.

> The rpmdev-newspec utility does not use guidelines or conventions specific to any particular Linux distribution. However, this document targets Fedora, CentOS, and RHEL, so you will notice that:

- **NOTE**
- Use rm \$RPM\_BUILD\_ROOTwhen building on *CentOS* (versions previous to 7.0) or on [Fedora](https://getfedora.org/) (versions previous to 18).
	- We favor the use of %{buildroot} notation over \$RPM\_BUILD\_ROOT when referencing RPM's Buildroot for consistency with all other defined or provided macros throughout the SPEC file.

There are three examples below. Each one is fully described, so you can go to a specific one if it matches your packaging needs. Or, read them all to fully explore packaging different kinds of software.

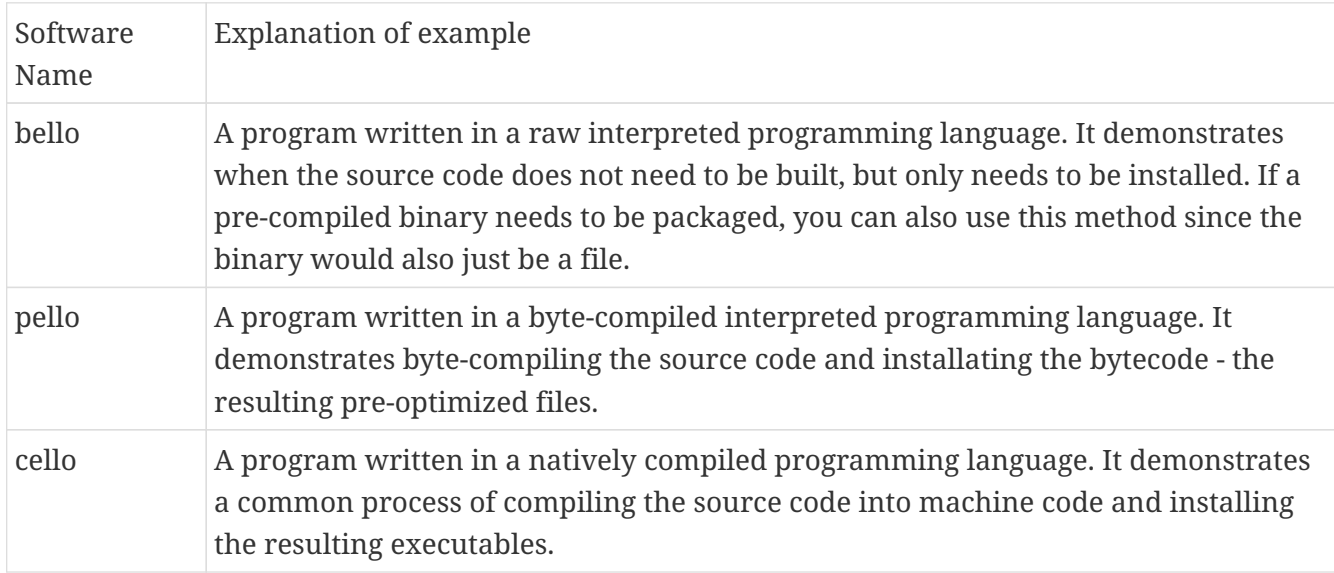

#### **bello**

The first SPEC file is for the bello bash shell script from [Preparing Software for Packaging.](#page-9-0)

Ensure that you have:

- 1. Placed bello source code into ~/rpmbuild/SOURCES/. See [Working with SPEC files.](#page-27-0)
- 2. Created the unpopulated SPEC file ~/rpmbuild/SPECS/bello.spec. The file has these contents:

```
Name: bello
Version:
Release: 1%{?dist}
Summary:
License:
URL:
Source0:
BuildRequires:
Requires:
%description
%prep
%setup -q
%build
%configure
make %{?_smp_mflags}
%install
rm -rf $RPM_BUILD_ROOT
%make_install
%files
%doc
%changelog
* Tue May 31 2016 Adam Miller <maxamillion@fedoraproject.org>
-
```
Now, modify ~/rpmbuild/SPECS/bello.spec for creating bello RPMs:

1. Populate the Name, Version, Release, and Summary directives:

- The Name was already specified as an argument to rpmdev-newspec.
- Set the Version to match the "upstream" release version of the bello source code, 0.1.
- The Release is automatically set to 1%{?dist}, which is initially 1. Increment the initial value whenever updating the package without a change in the upstream release Version - such as when including a patch. Reset Release to 1 when a new upstream release happens, for example, if bello version 0.2 is released. The *disttag* macro is covered in [RPM Macros](#page-26-0).
- The Summary is a short, one-line explanation of what this software is.

After your edits, the first section of the SPEC file should resemble:

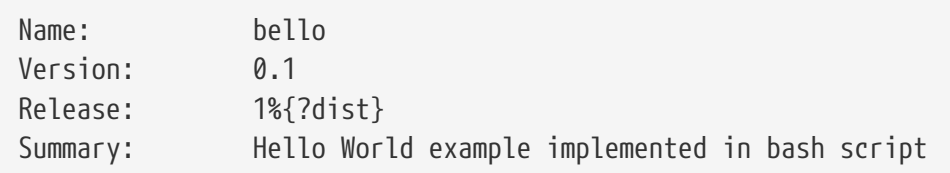

- 2. Populate the License, URL, and Source0 directives:
	- The License field is the [Software License](https://en.wikipedia.org/wiki/Software_license) associated with the source code from the upstream release.

Follow this format for the License field: [Fedora License Guidelines](https://fedoraproject.org/wiki/Licensing:Main)

For example, use GPLv3+.

- The URL field provides URL to the upstream software page. For example, use <https://example.com/bello>. However, for consistency, utilize the %{name} macro and instead use <https://example.com/%{name}>.
- The Source0 field provides URL to the upstream software source code. It should link directly to the version of software that is being packaged. In this example, we can use <https://example.com/bello/releases/bello-0.1.tar.gz>. Instead, use the %{name} macro. Also, use the %{version} macro to accommodate for changes in version. The resulting entry is <https://example.com/%{name}/releases/%{name}-%{version}.tar.gz>.

After your edits, the first section of the SPEC file should resemble:

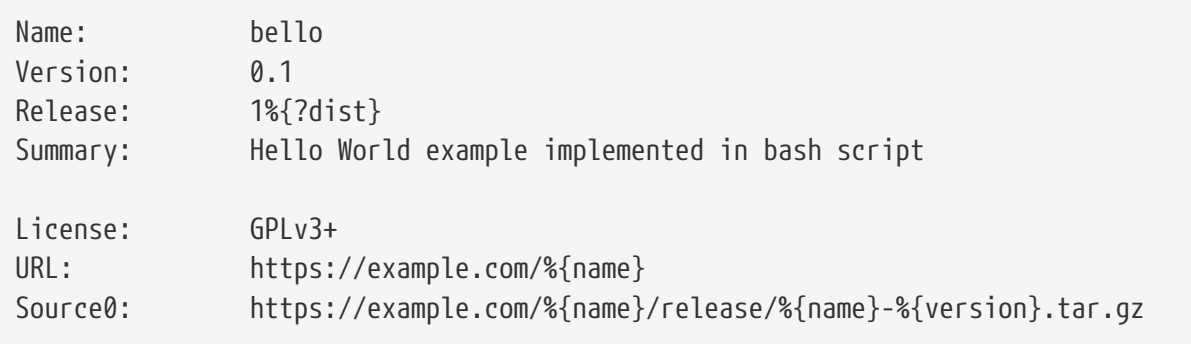

- 3. Populate the BuildRequires and Requires directives and include the BuildArch directive:
	- BuildRequires specifies build-time dependencies for the package. There is no building step for bello, because bash is a raw interpreted programming language, and the files are simply installed to their location on the system. Just delete this directive.
	- Requires specifies run-time dependencies for the package. The bello script requires only the bash shell environment to execute, so specify bash in this directive.
	- Since this is software written in an interpreted programming language with no natively compiled extensions, add the BuildArch directive with the noarch value. This tells RPM that this package does not need to be bound to the processor architecture on which it is built.

After your edits, the first section of the SPEC file should resemble:

```
Name: bello
Version: 0.1
Release: 1%{?dist}
Summary: Hello World example implemented in bash script
License: GPLv3+
URL: https://example.com/%{name}
Source0: https://example.com/%{name}/release/%{name}-%{version}.tar.gz
Requires: bash
BuildArch: noarch
```
- 4. Populate the %description, %prep, %build, %install, %files, and %license directives. These directives can be thought of as "section headings", because they are directives that can define multi-line, multi-instruction, or scripted tasks to occur.
	- The %description is a longer, fuller description of the software than Summary, containing one or more paragraphs. In our example we will use only a short description.
	- The %prep section specifies how to prepare the build environment. This usually involves expansion of compressed archives of the source code, application of patches, and, potentially, parsing of information provided in the source code for use in a later portion of the SPEC. In this section we simply use the built-in macro %setup -q.
	- The %build section specifies how to actually build the software we are packaging. However, since a bash does not need to be built, simply remove what was provided by the template and leave this section blank.
	- The %install section contains instructions for rpmbuild on how to install the software, once it has been built, into the BUILDROOT directory. This directory is an empty [chroot](https://en.wikipedia.org/wiki/Chroot) base directory, which resembles the end user's root directory. Here we should create any directories that will contain the installed files.

Since for installing bello we only need to create the destination directory and install the executable bash script file there, we will use the install command. RPM macros allow us to do this without hardcoding paths.

The %install section should look like the following after your edits:

```
%install
mkdir -p %{buildroot}/%{_bindir}
install -m 0755 %{name} %{buildroot}%{_bindir}/%{name}
```
◦ The %files section specifies the list of files provided by this RPM and their full path location on the end user's system. Therefore, the listing for the bello file we are installing is /usr/bin/bello, or, with RPM Macros, %{\_bindir}/%{name}.

Within this section, you can indicate the role of various files using built-in macros. This is useful for querying the package file manifest metadata using the rpm command. For example, to indicate that the LICENSE file is a software license file, we use the %license macro.

After your edits, the %files section looks like this:

%files %license LICENSE %{\_bindir}/%{name}

5. The last section, %changelog, is a list of datestamped entries for each Version-Release of the package. They log packaging changes, not software changes. Examples of packaging changes: adding a patch, changing the build procedure in %build.

Follow this format for the first line:

```
* Day-of-Week Month Day Year Name Surname <email> - Version-Release
```
Follow this format for the actual change entry:

- Each change entry can contain multiple items one for each change
- Each item starts on a new line.
- Each item begins with a character.

An example datestamped entry:

```
%changelog
* Tue May 31 2016 Adam Miller <maxamillion@fedoraproject.org> - 0.1-1
- First bello package
- Example second item in the changelog for version-release 0.1-1
```
You have now written an entire SPEC file for **bello**. The full SPEC file for **bello** now resembles:

Name: bello Version: 0.1 Release: 1%{?dist} Summary: Hello World example implemented in bash script License: GPLv3+ URL: https://www.example.com/%{name} Source0: https://www.example.com/%{name}/releases/%{name}-%{version}.tar.gz Requires: bash BuildArch: noarch %description The long-tail description for our Hello World Example implemented in bash script. %prep %setup -q %build %install mkdir -p %{buildroot}/%{\_bindir} install -m 0755 %{name} %{buildroot}%{\_bindir}/%{name} %files %license LICENSE %{\_bindir}/%{name} %changelog \* Tue May 31 2016 Adam Miller <maxamillion@fedoraproject.org> - 0.1-1 - First bello package - Example second item in the changelog for version-release 0.1-1

The next section covers how to build the RPM.

#### **pello**

Our second SPEC file will be for our example written in the [Python](https://www.python.org/) programming language that you downloaded (or you created a simulated upstream release in the [Preparing Software for Packaging](#page-9-0) section) and placed its source code into  $\alpha$ /rpmbuild/SOURCES/ earlier. Let's go ahead and open the file ~/rpmbuild/SPECS/pello.spec and start filling in some fields.

Before we start down this path, we need to address something somewhat unique about bytecompiled interpreted software. Since we will be byte-compiling this program, the [shebang](https://en.wikipedia.org/wiki/Shebang_%28Unix%29) is no longer applicable because the resulting file will not contain the entry. It is common practice to

either have a non-byte-compiled shell script that will call the executable or have a small bit of the [Python](https://www.python.org/) code that isn't byte-compiled as the "entry point" into the program's execution. This might seem silly for our small example but for large software projects with many thousands of lines of code, the performance increase of pre-byte-compiled code is sizeable.

**NOTE** The creation of a script to call the byte-compiled code or having a non-bytecompiled entry point into the software is something that upstream software developers most often address before doing a release of their software to the world, however this is not always the case and this exercise is meant to help address what to do in those situations. For more information on how [Python](https://www.python.org/) code is normally released and distributed please reference the [Software Packaging and Distribution](https://docs.python.org/2/library/distribution.html) documentation.

We will make a small shell script to call our byte compiled code to be the entry point into our software. We will do this as a part of our SPEC file itself in order to demonstrate how you can script actions inside the SPEC file. We will cover the specifics of this in the %install section later.

Let's go ahead and open the file ~/rpmbuild/SPECS/pello.spec and start filling in some fields.

The following is the output template we were given from rpmdev-newspec.

```
Name: pello
Version:
Release: 1%{?dist}
Summary:
License:
URL:
Source0:
BuildRequires:
Requires:
%description
%prep
%setup -q
%build
%configure
make %{?_smp_mflags}
%install
rm -rf $RPM_BUILD_ROOT
%make_install
%files
%doc
%changelog
* Tue May 31 2016 Adam Miller <maxamillion@fedoraproject.org>
-
```
Just as with the first example, let's begin with the first set of directives that rpmdev-newspec has grouped together at the top of the file: Name, Version, Release, Summary. The Name is already specified because we provided that information to the command line for rpmdev-newspec.

Let's set the Version to match what the "upstream" release version of the *pello* source code is, which we can observe is 0.1.1 as set by the example code we downloaded (or we created in the [Preparing](#page-9-0) [Software for Packaging](#page-9-0) section).

The Release is already set to 1%{?dist} for us, the numerical value which is initially 1 should be incremented every time the package is updated for any reason, such as including a new patch to fix an issue, but doesn't have a new upstream release Version. When a new upstream release happens (for example, pello version 0.1.2 were released) then the Release number should be reset to 1. The disttag of %{?dist} should look familiar from the previous section's coverage of [RPM Macros.](#page-26-0)

The Summary should be a short, one-line explanation of what this software is.

After your edits, the first section of the SPEC file should resemble the following:
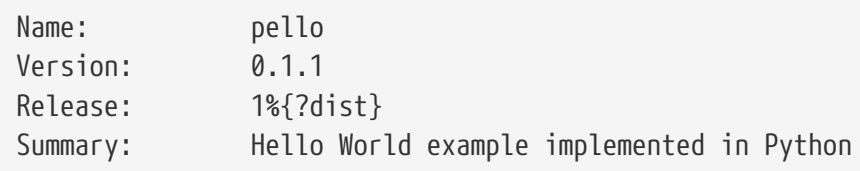

Now, let's move on to the second set of directives that rpmdev-newspec has grouped together in our SPEC file: License, URL, Source0.

The License field is the [Software License](https://en.wikipedia.org/wiki/Software_license) associated with the source code from the upstream release. The exact format for how to label the License in your SPEC file will vary depending on which specific RPM based [Linux](https://en.wikipedia.org/wiki/Linux) distribution guidelines you are following, we will use the notation standards in the [Fedora License Guidelines](https://fedoraproject.org/wiki/Licensing:Main) for this document and as such this field will contain the text GPI v3+

The URL field is the upstream software's website, not the source code download link but the actual project, product, or company website where someone would find more information about this particular piece of software. Since we're just using an example, we will call this <https://example.com/pello>. However, we will use the RPM macro variable of  $\{name\}$  in its place for consistency.

The Source0 field is where the upstream software's source code should be able to be downloaded from. This URL should link directly to the specific version of the source code release that this RPM Package is packaging. Once again, since this is an example we will use an example value: <https://example.com/pello/releases/pello-0.1.1.tar.gz>

We should note that this example URL has hard coded values in it that are possible to change in the future and are potentially even likely to change such as the release version 0.1.1. We can simplify this by only needing to update one field in the SPEC file and allowing it to be reused. we will use the value <https://example.com/%{name}/releases/%{name}-%{version}.tar.gz> instead of the hard coded examples string previously listed.

After your edits, the top portion of your spec file should look like the following:

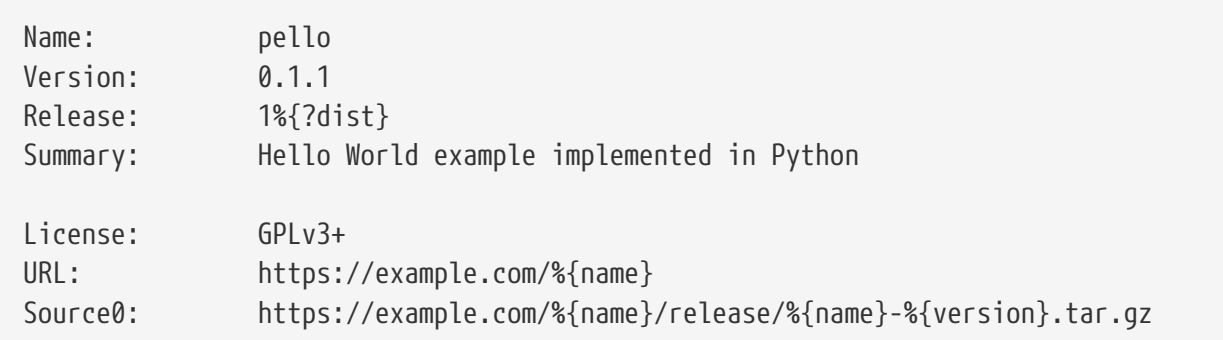

Next up we have BuildRequires and Requires, each of which define something that is required by the package. However, BuildRequires is to tell rpmbuild what is needed by your package at **build** time and Requires is what is needed by your package at **run** time.

In this example we will need the python package in order to perform the byte-compile build process. We will also need the python package in order to execute the byte-compiled code at runtime and therefore need to define python as a requirement using the Requires directive. We will also need the bash package in order to execute the small entry-point script we will use here.

Something we need to add here since this is software written in an interpreted programming language with no natively compiled extensions is a BuildArch entry that is set to noarch in order to tell RPM that this package does not need to be bound to the processor architecture that it is built using.

After your edits, the top portion of your spec file should look like the following:

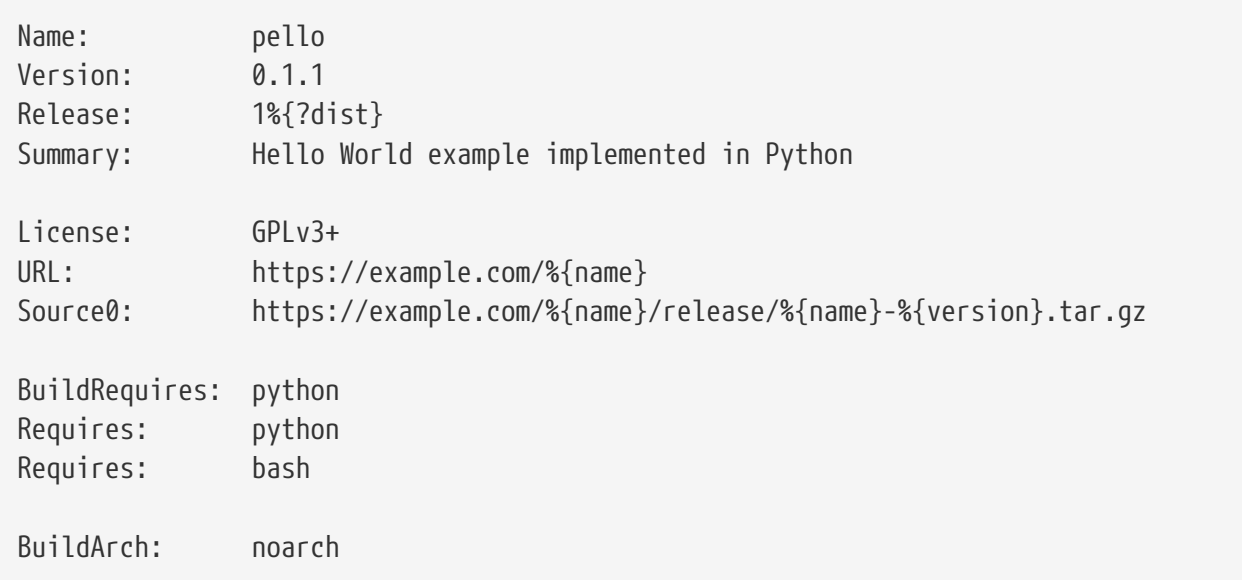

The following directives can be thought of as "section headings" because they are directives that can define multi-line, multi-instruction, or scripted tasks to occur. We will walk through them one by one just as we did with the previous items.

The %description should be a longer, more full length description of the software being packaged than what is found in the Summary directive. For the sake of our example, this isn't really going to contain much content but this section can be a full paragraph or more than one paragraph if desired.

The %prep section is where we *prepare* our build environment or workspace for building. Most often what happens here is the expansion of compressed archives of the source code, application of patches, and potentially parsing of information provided in the source code that is necessary in a later portion of the SPEC. In this section we will simply use the provided macro % setup -q.

The %build section is where we tell the system how to actually build the software we are packaging. Here we will perform a byte-compilation of our software. For those who read the [Preparing](#page-9-0) [Software for Packaging](#page-9-0) section, this portion of the example should look familiar.

The %build section of our SPEC file should look as follows.

```
%build
```

```
python -m compileall pello.py
```
The %install section is where we instruct rpmbuild how to install our previously built software into the BUILDROOT which is effectively a [chroot](https://en.wikipedia.org/wiki/Chroot) base directory with nothing in it and we will have to construct any paths or directory hierarchies that we will need in order to install our software here in their specific locations. However, our RPM Macros help us accomplish this task without having to hardcode paths.

We had previously discussed that since we will lose the context of a file with the [shebang](https://en.wikipedia.org/wiki/Shebang_%28Unix%29) line in it when we byte compile that we will need to create a simple wrapper script in order to accomplish that task. There are many options on how to accomplish this including, but not limited to, making a separate script and using that as a separate SourceX directive and the option we're going to show in this example which is to create the file in-line in the SPEC file. The reason for showing the example option that we are is simply to demonstrate that the SPEC file itself is scriptable. What we're going to do is create a small"wrapper script" which will execute the [Python](https://www.python.org/) byte-compiled code by using a [here document](https://en.wikipedia.org/wiki/Here_document) . We will also need to actually install the byte-compiled file into a library directory on the system such that it can be accessed.

**NOTE**

You will notice below that we are hard coding the library path. There are various methods to avoid needing to do this, many of which are addressed in [Advanced](#page-54-0) [Topics](#page-54-0), under the [More on Macros](#page-64-0) section, and are specific to the programming language in which the software that is being packaged was written in. In this example we hard code the path for simplicity as to not cover too many topics simultaneously.

The %install section should look like the following after your edits:

```
%install
mkdir -p %{buildroot}/%{_bindir}
mkdir -p %{buildroot}/usr/lib/%{name}
cat > %{buildroot}%{_bindir}/%{name} <<-EOF
#!/bin/bash
/usr/bin/python /usr/lib/%{name}/%{name}.pyc
EOF
chmod 0755 %{buildroot}%{_bindir}/%{name}
install -m 0644 %{name}.py* %{buildroot}/usr/lib/%{name}/
```
The %files section is where we provide the list of files that this RPM provides and where it's intended for them to live on the system that the RPM is installed upon. Note here that this isn't relative to the %{buildroot} but the full path for the files as they are expected to exist on the end system after installation. Therefore, the listing for the pello file we are installing will be %{\_bindir}/pello. We will also need to provide a %dir listing to define that this package "owns" the library directory we created as well as all the files we placed in it.

Also, within this section you will sometimes need a built-in macro to provide context on a file. This can be useful for Systems Administrators and end users who might want to query the system with

rpm about the resulting package. The built-in macro we will use here is %license which will tell rpmbuild that this is a software license file in the package file manifest metadata.

The %files section should look like the following after your edits:

%files %license LICENSE %dir /usr/lib/%{name}/ %{\_bindir}/%{name} /usr/lib/%{name}/%{name}.py\*

The last section, %changelog is a list of date-stamped entries that correlate to a specific Version-Release of the package. This is not meant to be a log of what changed in the software from release to release, but specifically to packaging changes. For example, if software in a package needed patching or there was a change needed in the build procedure listed in the %build section that information would go here. Each change entry can contain multiple items and each item should start on a new line and begin with a - character. Below is our example entry:

%changelog \* Tue May 31 2016 Adam Miller <maxamillion@fedoraproject.org> - 0.1.1-1 - First pello package - Example second item in the changelog for version-release 0.1.1-1

Note the format above, the date-stamp will begin with a \* character, followed by the calendar day of the week, the month, the day of the month, the year, then the contact information for the RPM Packager. From there we have a - character before the Version-Release, which is an often used convention but not a requirement. Then finally the Version-Release.

That's it! We've written an entire SPEC file for **pello**! In the next section we will cover how to build the RPM!

The full SPEC file should now look like the following:

```
Name: pello
Version: 0.1.1
Release: 1%{?dist}
Summary: Hello World example implemented in python
License: GPLv3+
URL: https://www.example.com/%{name}
Source0: https://www.example.com/%{name}/releases/%{name}-%{version}.tar.gz
BuildRequires: python
Requires: python
Requires: bash
BuildArch: noarch
%description
The long-tail description for our Hello World Example implemented in
Python.
%prep
%setup -q
%build
python -m compileall %{name}.py
%install
mkdir -p %{buildroot}%{_bindir}
mkdir -p %{buildroot}/usr/lib/%{name}
cat > %{buildroot}%{_bindir}/%{name} <<-EOF
#!/bin/bash
/usr/bin/python /usr/lib/%{name}/%{name}.pyc
EOF
chmod 0755 %{buildroot}%{_bindir}/%{name}
install -m 0644 %{name}.py* %{buildroot}/usr/lib/%{name}/
%files
%license LICENSE
%dir /usr/lib/%{name}/
%{_bindir}/%{name}
/usr/lib/%{name}/%{name}.py*
%changelog
* Tue May 31 2016 Adam Miller <maxamillion@fedoraproject.org> - 0.1.1-1
    - First pello package
```
#### **cello**

-

Our third SPEC file will be for our example written in the [C](https://en.wikipedia.org/wiki/C_%28programming_language%29) programming language that we created a simulated upstream release of previously (or you downloaded) and placed its source code into ~/rpmbuild/SOURCES/ earlier.

Let's go ahead and open the file ~/rpmbuild/SPECS/cello.spec and start filling in some fields.

The following is the output template we were given from rpmdev-newspec.

Name: cello Version: Release: 1%{?dist} Summary: License: URL: Source0: BuildRequires: Requires: %description %prep %setup -q %build %configure make %{?\_smp\_mflags} %install rm -rf \$RPM\_BUILD\_ROOT %make\_install %files %doc %changelog \* Tue May 31 2016 Adam Miller <maxamillion@fedoraproject.org>

Just as with the previous examples, let's begin with the first set of directives that rpmdev-newspec has grouped together at the top of the file: Name, Version, Release, Summary. The Name is already specified because we provided that information to the command line for rpmdev-newspec.

Let's set the Version to match what the "upstream" release version of the *cello* source code is, which we can observe is 1.0 as set by the example code we downloaded (or we created in the [Preparing](#page-9-0) [Software for Packaging](#page-9-0) section).

The Release is already set to 1%{?dist} for us, the numerical value which is initially 1 should be incremented every time the package is updated for any reason, such as including a new patch to fix an issue, but doesn't have a new upstream release Version. When a new upstream release happens (for example, cello version 2.0 were released) then the Release number should be reset to 1. The *disttag* of %{?dist} should look familiar from the previous section's coverage of [RPM Macros.](#page-26-0)

The Summary should be a short, one-line explanation of what this software is.

After your edits, the first section of the SPEC file should resemble the following:

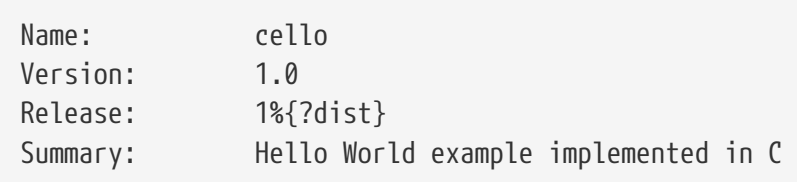

Now, let's move on to the second set of directives that rpmdev-newspec has grouped together in our SPEC file: License, URL, Source0. However, we will add one to this grouping as it is closely related to the Source0 and that is our Patch0 which will list the first patch we need against our software.

The License field is the [Software License](https://en.wikipedia.org/wiki/Software_license) associated with the source code from the upstream release. The exact format for how to label the License in your SPEC file will vary depending on which specific RPM based [Linux](https://en.wikipedia.org/wiki/Linux) distribution guidelines you are following, we will use the notation standards in the [Fedora License Guidelines](https://fedoraproject.org/wiki/Licensing:Main) for this document and as such this field will contain the text GPLv3+

The URL field is the upstream software's website, not the source code download link but the actual project, product, or company website where someone would find more information about this particular piece of software. Since we're just using an example, we will call this <https://example.com/cello>. However, we will use the rpm macro variable of  $\{name\}$  in its place for consistency.

The Source0 field is where the upstream software's source code should be able to be downloaded from. This URL should link directly to the specific version of the source code release that this RPM Package is packaging. Once again, since this is an example we will use an example value: <https://example.com/cello/releases/cello-1.0.tar.gz>

We should note that this example URL has hard coded values in it that are possible to change in the future and are potentially even likely to change such as the release version 1.0. We can simplify this by only needing to update one field in the SPEC file and allowing it to be reused. we will use the value <https://example.com/%{name}/releases/%{name}-%{version}.tar.gz> instead of the hard coded examples string previously listed.

The next item is to provide a listing for the .patch file we created earlier such that we can apply it to the code later in the %prep section. We will need a listing of Patch0: cello-output-firstpatch.patch.

After your edits, the top portion of your spec file should look like the following:

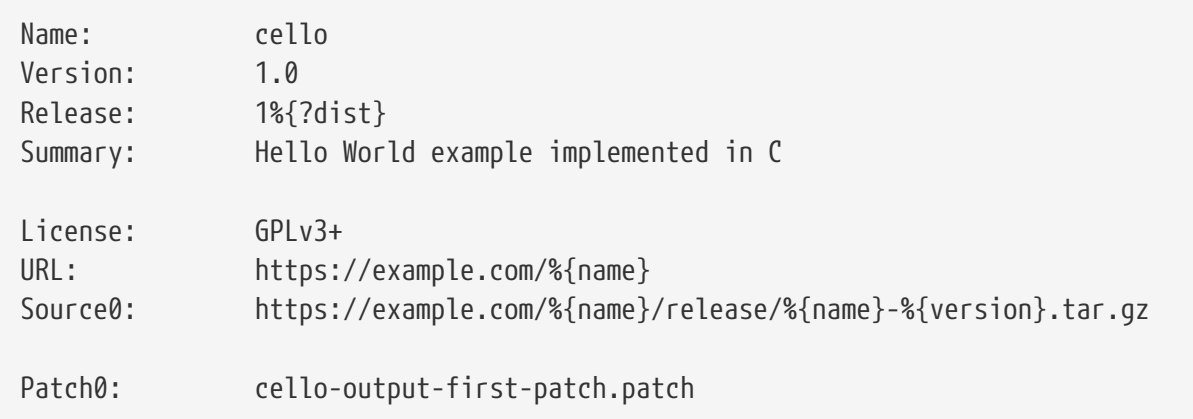

Next up we have BuildRequires and Requires, each of which define something that is required by the package. However, BuildRequires is to tell rpmbuild what is needed by your package at **build** time and Requires is what is needed by your package at **run** time.

In this example we will need the gcc and make packages in order to perform the compilation build process. Runtime requirements are fortunately handled for us by rpmbuild because this program does not require anything outside of the core [C](https://en.wikipedia.org/wiki/C_%28programming_language%29) standard libraries and we therefore will not need to define anything by hand as a Requires and can omit that directive.

After your edits, the top portion of your spec file should look like the following:

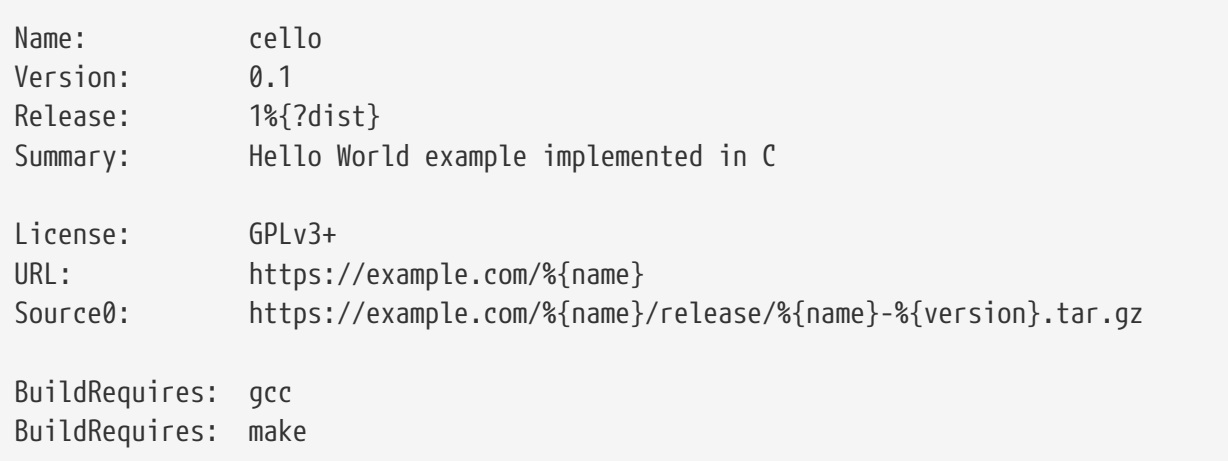

The following directives can be thought of as "section headings" because they are directives that can define multi-line, multi-instruction, or scripted tasks to occur. We will walk through them one by one just as we did with the previous items.

The %description should be a longer, more full length description of the software being packaged than what is found in the Summary directive. For the sake of our example, this isn't really going to contain much content but this section can be a full paragraph or more than one paragraph if desired.

The %prep section is where we *prepare* our build environment or workspace for building. Most often what happens here is the expansion of compressed archives of the source code, application of patches, and potentially parsing of information provided in the source code that is necessary in a later portion of the SPEC. In this section we will simply use the provided macro % setup -q.

The %build section is where we tell the system how to actually build the software we are packaging. Since wrote a simple Makefile for our [C](https://en.wikipedia.org/wiki/C_%28programming_language%29) implementation, we can simply use the [GNU make](http://www.gnu.org/software/make/) command provided by rpmdev-newspec. However, we need to remove the call to %configure because we did not provide a [configure script](https://en.wikipedia.org/wiki/Configure_script) . The %build section of our SPEC file should look as follows.

%build make %{?\_smp\_mflags}

The %install section is where we instruct rpmbuild how to install our previously built software into the BUILDROOT which is effectively a [chroot](https://en.wikipedia.org/wiki/Chroot) base directory with nothing in it and we will have to construct any paths or directory hierarchies that we will need in order to install our software here in their specific locations. However, our RPM Macros help us accomplish this task without having to hardcode paths.

Once again, since we have a simple Makefile the installation step can be accomplished easily by leaving in place the %make\_install macro that was again provided for us by the rpmdev-newspec command.

The %install section should look like the following after your edits:

%install %make\_install

The %files section is where we provide the list of files that this RPM provides and where it's intended for them to live on the system that the RPM is installed upon. Note here that this isn't relative to the %{buildroot} but the full path for the files as they are expected to exist on the end system after installation. Therefore, the listing for the cello file we are installing will be %{\_bindir}/cello.

Also, within this section you will sometimes need a built-in macro to provide context on a file. This can be useful for Systems Administrators and end users who might want to query the system with rpm about the resulting package. The built-in macro we will use here is %license which will tell rpmbuild that this is a software license file in the package file manifest metadata.

The %files section should look like the following after your edits:

%files %license LICENSE %{\_bindir}/%{name}

The last section, %changelog is a list of date-stamped entries that correlate to a specific Version-Release of the package. This is not meant to be a log of what changed in the software from release to release, but specifically to packaging changes. For example, if software in a package needed patching or there was a change needed in the build procedure listed in the %build section that information would go here. Each change entry can contain multiple items and each item should start on a new line and begin with a - character. Below is our example entry:

```
%changelog
* Tue May 31 2016 Adam Miller <maxamillion@fedoraproject.org> - 0.1-1
- First cello package
```
Note the format above, the date-stamp will begin with a \* character, followed by the calendar day of the week, the month, the day of the month, the year, then the contact information for the RPM Packager. From there we have a - character before the Version-Release, which is an often used convention but not a requirement. Then finally the Version-Release.

That's it! We've written an entire SPEC file for **cello**! In the next section we will cover how to build the RPM!

The full SPEC file should now look like the following:

```
Name: cello
Version: 1.0
Release: 1%{?dist}
Summary: Hello World example implemented in C
License: GPLv3+
URL: https://www.example.com/%{name}
Source0: https://www.example.com/%{name}/releases/%{name}-%{version}.tar.gz
Patch0: cello-output-first-patch.patch
BuildRequires: gcc
BuildRequires: make
%description
The long-tail description for our Hello World Example implemented in
C.
%prep
%setup -q
%patch0
%build
make %{?_smp_mflags}
%install
%make_install
%files
%license LICENSE
%{_bindir}/%{name}
%changelog
* Tue May 31 2016 Adam Miller <maxamillion@fedoraproject.org> - 1.0-1
- First cello package
```
The rpmdevtools package provides a set of SPEC file templates for several popular languages in the /etc/rpmdevtools/ directory.

## **Building RPMS**

RPMs are built with the rpmbuild command. Different scenarios and desired outcomes require different combinations of arguments to rpmbuild. This section describes the two prime scenarios:

- 1. building a source RPM
- 2. building a binary RPM

The rpmbuild command expects a certain directory and file structure. This is the same structure as

set up by the rpmdev-setuptree utility. The previous instructions also confirmed to the required structure.

### **Source RPMs**

Why build a Source RPM (SRPM)?

- 1. To preserve the exact source of a certain Name-Version-Release of the RPM that was deployed to an environment. This includes the exact SPEC file, the source code, and all relevant patches. This is useful for looking back in history and for debugging.
- 2. To be able to build a binary RPM on a different hardware platform or [architecture.](https://en.wikipedia.org/wiki/Microarchitecture)

#### **To create a SRPM:**

\$ rpmbuild -bs \_SPECFILE\_

Substitute *SPECFILE* with the SPEC file. The -bs option stands for "build source".

Here we build SRPMs for bello, pello, and cello:

```
$ cd ~/rpmbuild/SPECS/
$ rpmbuild -bs bello.spec
Wrote: /home/admiller/rpmbuild/SRPMS/bello-0.1-1.el7.src.rpm
$ rpmbuild -bs pello.spec
Wrote: /home/admiller/rpmbuild/SRPMS/pello-0.1.1-1.el7.src.rpm
$ rpmbuild -bs cello.spec
```
Wrote: /home/admiller/rpmbuild/SRPMS/cello-1.0-1.el7.src.rpm

Note that SRPMs were placed into the rpmbuild/SRPMS directory, which is part of the structure expected by rpmbuild.

This is all there is to building a SRPM.

### **Binary RPMS**

There are two methods for building Binary RPMs:

- 1. Rebuilding it from a SRPM using the rpmbuild --rebuild command.
- 2. Building it from a SPEC file using the rpmbuild -bb command. The -bb option stands for "build binary".

#### <span id="page-47-0"></span>**Rebuilding from a Source RPM**

To rebuild bello, pello, and cello from Source RPMs (SRPMs), run:

```
$ rpmbuild --rebuild ~/rpmbuild/SRPMS/bello-0.1-1.el7.src.rpm
[output truncated]
$ rpmbuild --rebuild ~/rpmbuild/SRPMS/pello-0.1.1-1.el7.src.rpm
[output truncated]
$ rpmbuild --rebuild ~/rpmbuild/SRPMS/cello-1.0-1.el7.src.rpm
[output truncated]
```
Now you have built RPMs. A few notes:

- The output generated when creating a binary RPM is verbose, which is helpful for debugging. The output varies for different examples and corresponds to their SPEC files.
- The resulting binary RPMs are in  $\alpha$ /rpmbuild/RPMS/YOURARCH where YOURARCH is your [architecture](https://en.wikipedia.org/wiki/Microarchitecture) or in ~/rpmbuild/RPMS/noarch/, if the package is not architecture-specific.
- Invoking rpmbuild --rebuild involves:
	- 1. Installing the contents of the SRPM the SPEC file and the source code into the ~/rpmbuild/ directory.
	- 2. Building using the installed contents.
	- 3. Removing the SPEC file and the source code.

You can retain the SPEC file and the source code after building. For this, you have two options:

- When building, use the --recompile option instead of --rebuild.
- Install the SRPMs using these commands:

```
$ rpm -Uvh ~/rpmbuild/SRPMS/bello-0.1-1.el7.src.rpm
Updating / installing...
    1:bello-0.1-1.el7 ################################# [100%]
$ rpm -Uvh ~/rpmbuild/SRPMS/pello-0.1.1-1.el7.src.rpm
Updating / installing...
    1:pello-0.1.1-1.el7 ################################# [100%]
$ rpm -Uvh ~/rpmbuild/SRPMS/cello-1.0-1.el7.src.rpm
Updating / installing...
    1:cello-1.0-1.el7 ################################# [100%]
```
For this tutorial, execute the rpm -Uvh commands above to continue interacting with the SPEC files and sources.

#### **Building Binary from the SPEC file**

To build bello, pello, and cello from their SPEC files, run:

```
$ rpmbuild -bb ~/rpmbuild/SPECS/bello.spec
```

```
$ rpmbuild -bb ~/rpmbuild/SPECS/pello.spec
```

```
$ rpmbuild -bb ~/rpmbuild/SPECS/cello.spec
```
Now you have built RPMs from SPEC files.

Most of the information in [Rebuilding from a Source RPM](#page-47-0) apply here.

## **Checking RPMs For Sanity**

After creating a package, it is good to check its quality. Quality of the package, not of the software delivered within it. The main tool for this is [rpmlint.](https://github.com/rpm-software-management/rpmlint) It improves RPM maintainability and enables sanity and error checking by performing static analysis of the RPM. This utility can check Binary RPMs, Source RPMs (SRPMs), and SPEC files, so is useful for all stages of packaging, as shown in the following examples.

Note that rpmlint has very strict guidelines, and sometimes it is acceptable and necessary to skip some of its Errors and Warnings, as shown in the following examples.

**NOTE**

In the examples, we run rpmlint without any options, which produces non-verbose output. For detailed explanations of each Error or Warning, run rpmlint -i instead.

## **Checking the bello SPEC File**

This is the output of running rpmlint on the SPEC file for bello:

```
$ rpmlint bello.spec
bello.spec: W: invalid-url Source0: https://www.example.com/bello/releases/bello-
0.1.tar.gz HTTP Error 404: Not Found
0 packages and 1 specfiles checked; 0 errors, 1 warnings.
```
Observations:

• For bello.spec there is only one warning. It says that the URL listed in the Source0 directive is unreachable. This is expected, because the specified example.com URL does not exist. Presuming that we expect this URL to work in the future, we can ignore this warning.

This is the output of running rpmlint on the SRPM for bello:

```
$ rpmlint ~/rpmbuild/SRPMS/bello-0.1-1.el7.src.rpm
bello.src: W: invalid-url URL: https://www.example.com/bello HTTP Error 404: Not Found
bello.src: W: invalid-url Source0: https://www.example.com/bello/releases/bello-
0.1.tar.gz HTTP Error 404: Not Found
1 packages and 0 specfiles checked; 0 errors, 2 warnings.
```
Observations:

• For the bello SRPM there is a new warning, which says that the URL specified in the URL directive is unreachable. Assuming the link will be working in the future, we can ignore this warning.

### **Checking the bello Binary RPM**

When checking Binary RPMs, rpmlint checks for more things, including:

- 1. documentation
- 2. [manual pages](https://en.wikipedia.org/wiki/Man_page)
- 3. consistent use of the [Filesystem Hierarchy Standard](https://en.wikipedia.org/wiki/Filesystem_Hierarchy_Standard)

This is the output of running rpmlint on the Binary RPM for bello:

```
$ rpmlint ~/rpmbuild/RPMS/noarch/bello-0.1-1.el7.noarch.rpm
bello.noarch: W: invalid-url URL: https://www.example.com/bello HTTP Error 404: Not
Found
bello.noarch: W: no-documentation
bello.noarch: W: no-manual-page-for-binary bello
1 packages and 0 specfiles checked; 0 errors, 3 warnings.
```
Observations:

• The no-documentation and no-manual-page-for-binary warnings say that the RPM has no documentation or manual pages, because we did not provide any.

Apart from the above warnings, our RPM is passing rpmlint checks.

#### **Checking the pello SPEC File**

This is the output of running rpmlint on the SPEC file for pello:

```
$ rpmlint pello.spec
pello.spec:30: E: hardcoded-library-path in %{buildroot}/usr/lib/%{name}
pello.spec:34: E: hardcoded-library-path in /usr/lib/%{name}/%{name}.pyc
pello.spec:39: E: hardcoded-library-path in %{buildroot}/usr/lib/%{name}/
pello.spec:43: E: hardcoded-library-path in /usr/lib/%{name}/
pello.spec:45: E: hardcoded-library-path in /usr/lib/%{name}/%{name}.py*
pello.spec: W: invalid-url Source0: https://www.example.com/pello/releases/pello-
0.1.1.tar.gz HTTP Error 404: Not Found
0 packages and 1 specfiles checked; 5 errors, 1 warnings.
```
Observations:

• The invalid-url Source0 warning says that the URL listed in the Source0 directive is unreachable. This is expected, because the specified example.com URL does not exist. Presuming that we expect this URL to work in the future, we can ignore this warning.

- There are many errors, because we intentionally wrote this SPEC file to be uncomplicated and to show what errors rpmlint can report.
- The hardcoded-library-path errors suggest to use the  ${C1ibdir}$  macro instead of hard-coding the library path. For the sake of this example, we ignore these errors, but for packages going in production you need a good reason for ignoring this error.

This is the output of running rpmlint on the SRPM for pello:

```
$ rpmlint ~/rpmbuild/SRPMS/pello-0.1.1-1.el7.src.rpm
pello.src: W: invalid-url URL: https://www.example.com/pello HTTP Error 404: Not Found
pello.src:30: E: hardcoded-library-path in %{buildroot}/usr/lib/%{name}
pello.src:34: E: hardcoded-library-path in /usr/lib/%{name}/%{name}.pyc
pello.src:39: E: hardcoded-library-path in %{buildroot}/usr/lib/%{name}/
pello.src:43: E: hardcoded-library-path in /usr/lib/%{name}/
pello.src:45: E: hardcoded-library-path in /usr/lib/%{name}/%{name}.py*
pello.src: W: invalid-url Source0: https://www.example.com/pello/releases/pello-
0.1.1.tar.gz HTTP Error 404: Not Found
1 packages and 0 specfiles checked; 5 errors, 2 warnings.
```
Observations:

• The new invalid-url URL error here is about the URL directive, which is unreachable. Assuming that we expect the URL to become valid in the future, we can ignore this error.

## **Checking the pello Binary RPM**

When checking Binary RPMs, rpmlint checks for more things, including:

- 1. documentation
- 2. [manual pages](https://en.wikipedia.org/wiki/Man_page)
- 3. consistent use of the
- 4. [Filesystem Hierarchy Standard](https://en.wikipedia.org/wiki/Filesystem_Hierarchy_Standard)

This is the output of running rpmlint on the Binary RPM for pello:

```
$ rpmlint ~/rpmbuild/RPMS/noarch/pello-0.1.1-1.el7.noarch.rpm
pello.noarch: W: invalid-url URL: https://www.example.com/pello HTTP Error 404: Not
Found
pello.noarch: W: only-non-binary-in-usr-lib
pello.noarch: W: no-documentation
pello.noarch: E: non-executable-script /usr/lib/pello/pello.py 0644L /usr/bin/env
pello.noarch: W: no-manual-page-for-binary pello
1 packages and 0 specfiles checked; 1 errors, 4 warnings.
```
Observations:

- The no-documentation and no-manual-page-for-binary warnings say that the RPM has no documentation or manual pages, because we did not provide any.
- The only-non-binary-in-usr-lib warning says that you provided only non-binary artifacts in /usr/lib/. This directory is normally reserved for shared object files, which are binary files. Therefore, rpmlint expects at least one or more files in /usr/lib/ to be binary.

This is an example of an rpmlint check for compliance with [Filesystem Hierarchy Standard](https://en.wikipedia.org/wiki/Filesystem_Hierarchy_Standard) .

Normally, use RPM macros to ensure the correct placement of files. For the sake of this example, we can ignore this warning.

• The non-executable-script error warns that the /usr/lib/pello/pello.py file has no execute permissions. Since this file contains the [shebang](https://en.wikipedia.org/wiki/Shebang_%28Unix%29) , rpmlint expects the file to be executable. For the purpose of the example, leave this file without execute permissions and ignore this error.

Apart from the above warnings and errors, our RPM is passing rpmlint checks.

### **Checking the cello SPEC File**

This is the output of running rpmlint on the SPEC file for cello:

```
$ rpmlint ~/rpmbuild/SPECS/cello.spec
/home/admiller/rpmbuild/SPECS/cello.spec: W: invalid-url Source0:
https://www.example.com/cello/releases/cello-1.0.tar.gz HTTP Error 404: Not Found
0 packages and 1 specfiles checked; 0 errors, 1 warnings.
```
Observations:

• The only warning for cello.spec says that the URL listed in the Source0 directive is unreachable. This is expected, because the specified example.com URL does not exist. Presuming that we expect this URL to work in the future, we can ignore this warning.

This is the output of running rpmlint on the SRPM file for cello:

```
$ rpmlint ~/rpmbuild/SRPMS/cello-1.0-1.el7.src.rpm
cello.src: W: invalid-url URL: https://www.example.com/cello HTTP Error 404: Not Found
cello.src: W: invalid-url Source0: https://www.example.com/cello/releases/cello-
1.0.tar.gz HTTP Error 404: Not Found
1 packages and 0 specfiles checked; 0 errors, 2 warnings.
```
Observations:

• For the cello SRPM there is a new warning, which says that the URL specified in the URL directive is unreachable. Assuming the link will be working in the future, we can ignore this warning.

## **Checking the cello Binary RPM**

When checking Binary RPMs, rpmlint checks for more things, including:

- 1. documentation
- 2. [manual pages](https://en.wikipedia.org/wiki/Man_page)
- 3. consistent use of the [Filesystem Hierarchy Standard](https://en.wikipedia.org/wiki/Filesystem_Hierarchy_Standard) .

This is the output of running rpmlint on the Binary RPM for cello:

```
$ rpmlint ~/rpmbuild/RPMS/x86_64/cello-1.0-1.el7.x86_64.rpm
cello.x86_64: W: invalid-url URL: https://www.example.com/cello HTTP Error 404: Not
Found
cello.x86_64: W: no-documentation
cello.x86_64: W: no-manual-page-for-binary cello
1 packages and 0 specfiles checked; 0 errors, 3 warnings.
```
Observations:

• The no-documentation and no-manual-page-for-binary warnings say that the RPM has no documentation or manual pages, because we did not provide any.

Apart from the above warnings and errors, our RPM is passing rpmlint checks.

Our RPMs are now ready and checked with rpmlint. This concludes the tutorial. For more information on packaging RPMs, proceed to [Advanced Topics.](#page-54-0)

# <span id="page-54-0"></span>**Advanced Topics**

This chapter covers topics that are beyond the scope of the introductory tutorial but are often useful in real-world RPM packaging.

## **Signing Packages**

Signing a package is a way to secure the package for an end user. Secure transport can be achieved with implementation of the HTTPS protocol, which can be done when the package is downloaded just before installing. However, the packages are often downloaded in advance and stored in local repositories before they are used. The packages are signed to make sure no third party can alter the content of a package.

There are three ways to sign a package:

- [Adding a signature to an already existing package.](#page-54-1)
- [Replacing the signature on an already existing package](#page-55-0).
- [Signing a package at build-time.](#page-56-0)

## <span id="page-54-1"></span>**Adding a Signature to a Package**

In most cases packages are built without a signature. The signature is added just before the release of the package.

In order to add another signature to the package package, use the --addsign option. Having more than one signature makes it possible to record the package's path of ownership from the package builder to the end-user.

As an example, a division of a company creates a package and signs it with the division's key. The company's headquarters then checks the package's signature and adds the corporate signature to the package, stating that the signed package is authentic.

With two signatures, the package makes its way to a retailer. The retailer checks the signatures and, if they check out, adds their signature as well.

The package now makes its way to a company that wishes to deploy the package. After checking every signature on the package, they know that it is an authentic copy, unchanged since it was first created. Depending on the deploying company's internal controls, they may choose to add their own signature, to reassure their employees that the package has received their corporate approval.

The output from the --addsign option:

```
$ rpm --addsign blather-7.9-1.i386.rpm
              Enter pass phrase:
Pass phrase is good.
blather-7.9-1.i386.rpm:
```
To check the signatures of a package with multiple signatures:

\$ rpm --checksig blather-7.9-1.i386.rpm blather-7.9-1.i386.rpm: size pgp pgp md5 OK

The two pgp strings in the output of the rpm --checksig command show that the package has been signed twice.

RPM makes it possible to add the same signature multiple times. The --addsign option does not check for multiple identical signatures.

```
$ rpm --addsig blather-7.9-1.i386.rpm
                Enter pass phrase:
Pass phrase is good.
blather-7.9-1.i386.rpm:
$ rpm --addsig blather-7.9-1.i386.rpm
                Enter pass phrase:
Pass phrase is good.
blather-7.9-1.i386.rpm:
$ rpm --addsig blather-7.9-1.i386.rpm
                Enter pass phrase:
Pass phrase is good.
blather-7.9-1.i386.rpm:
$ rpm --checksig blather-7.9-1.i386.rpm
blather-7.9-1.i386.rpm: size pgp pgp pgp pgp md5 OK
```
The output of the rpm --checksig command displays four signatures.

## <span id="page-55-0"></span>**Replacing a Package Signature**

To change the public key without having to rebuild each package, use the --resign option.

```
$ rpm --resign blather-7.9-1.i386.rpm
              Enter pass phrase:
Pass phrase is good.
blather-7.9-1.i386.rpm:
```
To use the --resign option on multiple package files:

```
$ rpm --resign b*.rpm
              Enter pass phrase:
Pass phrase is good.
blather-7.9-1.i386.rpm:
bother-3.5-1.i386.rpm:
```
### <span id="page-56-0"></span>**Build-time Signing**

To sign a package at build-time, use the rpmbuild command with the --sign option. This requires entering the PGP passphrase.

For example:

```
$ rpmbuild -ba --sign blather-7.9.spec
              Enter pass phrase:
Pass phrase is good.
* Package: blather
…
Binary Packaging: blather-7.9-1
Finding dependencies...
…
Generating signature: 1002
Wrote: /usr/src/redhat/RPMS/i386/blather-7.9-1.i386.rpm
…
Source Packaging: blather-7.9-1
…
Generating signature: 1002
Wrote: /usr/src/redhat/SRPMS/blather-7.9-1.src.rpm
```
The "Generating signature" message appears in both the binary and source packaging sections. The number following the message indicates that the signature added was created using PGP.

**NOTE**

When using the --sign option for rpmbuild, use only -bb or -ba options for package building. -ba option mean build binary **and** source packages.

To verify the signature of a package, use the rpm command with --checksig option. For example:

\$ rpm --checksig blather-7.9-1.i386.rpm blather-7.9-1.i386.rpm: size pgp md5 OK

#### **Building Multiple Packages**

When building multiple packages, use the following syntax to avoid entering the PGP passphrase multiple times. For example when building the blather and bother packages, sign them by using the following:

```
$ rpmbuild -ba --sign b*.spec
                Enter pass phrase:
Pass phrase is good.
* Package: blather
…
Binary Packaging: blather-7.9-1
…
Generating signature: 1002
Wrote: /usr/src/redhat/RPMS/i386/blather-7.9-1.i386.rpm
…
Source Packaging: blather-7.9-1
…
Generating signature: 1002
Wrote: /usr/src/redhat/SRPMS/blather-7.9-1.src.rpm
…
* Package: bother
…
Binary Packaging: bother-3.5-1
…
Generating signature: 1002
Wrote: /usr/src/redhat/RPMS/i386/bother-3.5-1.i386.rpm
…
Source Packaging: bother-3.5-1
…
Generating signature: 1002
Wrote: /usr/src/redhat/SRPMS/bother-3.5-1.src.rpm
```
## **Mock**

[Mock](https://github.com/rpm-software-management/mock/wiki) is a tool for building packages. It can build packages for different architectures and different Fedora or RHEL versions than the build host has. Mock creates chroots and builds packages in them. Its only task is to reliably populate a chroot and attempt to build a package in that chroot.

Mock also offers a multi-package tool, mockchain, that can build chains of packages that depend on each other.

Mock is capable of building SRPMs from source configuration management if the mock-scm package is present, then building the SRPM into RPMs. See –scm-enable in the documentation. (From the upstream documentation)

**NOTE**

In order to use [Mock](https://github.com/rpm-software-management/mock/wiki) on a RHEL or CentOS system, you will need to enable the "Extra Packages for Enterprise Linux" ([EPEL\)](https://fedoraproject.org/wiki/EPEL) repository. This is a repository provided by the [Fedora](https://getfedora.org/) community and has many useful tools for RPM Packagers, systems administrators, and developers.

One of the most common use cases RPM Packagers have for [Mock](https://github.com/rpm-software-management/mock/wiki) is to create what is known as a "pristine build environment". By using mock as a "pristine build environment", nothing about the current state of your system affects the RPM Package itself. Mock uses different configurations to specify what the build "target" is, these are found on your system in the /etc/mock/ directory (once you've installed the mock package). You can build for different distributions or releases just by specifying it on the command line. Something to keep in mind is that the configuration files that come with mock are targeted at Fedora RPM Packagers, and as such RHEL and CentOS release versions are labeled as "epel" because that is the "target" repository these RPMs would be built for. You simply specify the configuration you want to use (minus the .cfg file extension). For example, you could build our cello example for both RHEL 7 and Fedora 23 using the following commands without ever having to use different machines.

```
$ mock -r epel-7-x86_64 ~/rpmbuild/SRPMS/cello-1.0-1.el7.src.rpm
$ mock -r fedora-23-x86 64 \gammarpmbuild/SRPMS/cello-1.0-1.el7.src.rpm
```
One example of why you might want to use mock is if you were packaging RPMs on your laptop and you had a package installed (we'll call it foo for this example) that was a BuildRequires of that package you were creating but forgot to actually make the BuildRequires: foo entry. The build would succeed when you run rpmbuild because foo was needed to build and it was found on the system at build time. However, if you took the SRPM to another system that lacked foo it would fail, causing an unexpected side effect. [Mock](https://github.com/rpm-software-management/mock/wiki) solves this by first parsing the contents of the SRPM and installing the BuildRequires into its [chroot](https://en.wikipedia.org/wiki/Chroot) which means that if you were missing the BuildRequires entry, the build would fail because mock would not know to install it and it would therefore not be present in the buildroot.

Another example is the opposite scenario, let's say you need gcc to build a package but don't have it installed on your system (which is unlikely as an RPM Packager, but just for the sake of the example let us pretend that is true). With [Mock](https://github.com/rpm-software-management/mock/wiki), you don't have to install gcc on your system because it will get installed in the chroot as part of mock's process.

Below is an example of attempting to rebuild a package that has a dependency that I'm missing on my system. The key thing to note is that while gcc is commonly on most RPM Packager's systems, some RPM Packages can have over a dozen BuildRequires and this allows you to not need to clutter up your workstation with otherwise un-needed or un-necessary packages.

```
$ rpmbuild --rebuild ~/rpmbuild/SRPMS/cello-1.0-1.el7.src.rpm
Installing /home/admiller/rpmbuild/SRPMS/cello-1.0-1.el7.src.rpm
error: Failed build dependencies: gcc is needed by cello-1.0-1.el7.x86_64
$ mock -r epel-7-x86_64 ~/rpmbuild/SRPMS/cello-1.0-1.el7.src.rpm
INFO: mock.py version 1.2.17 starting (python version = 2.7.5)...
Start: init plugins
INFO: selinux enabled
Finish: init plugins
Start: run
INFO: Start(/home/admiller/rpmbuild/SRPMS/cello-1.0-1.el7.src.rpm) Config(epel-7-
x86_64)
```
Start: clean chroot Finish: clean chroot Start: chroot init INFO: calling preinit hooks INFO: enabled root cache Start: unpacking root cache Finish: unpacking root cache INFO: enabled yum cache Start: cleaning yum metadata Finish: cleaning yum metadata Mock Version: 1.2.17 INFO: Mock Version: 1.2.17 Start: yum update base | 3.6 kB 00:00:00 epel | 4.3 kB 00:00:00 extras | 3.4 kB 00:00:00 updates | 3.4 kB 00:00:00 No packages marked for update Finish: yum update Finish: chroot init Start: build phase for cello-1.0-1.el7.src.rpm Start: build setup for cello-1.0-1.el7.src.rpm warning: Could not canonicalize hostname: rhel7 Building target platforms: x86\_64 Building for target x86\_64 Wrote: /builddir/build/SRPMS/cello-1.0-1.el7.centos.src.rpm Getting requirements for cello-1.0-1.el7.centos.src --> Already installed : gcc-4.8.5-4.el7.x86\_64 --> Already installed : 1:make-3.82-21.el7.x86\_64 No uninstalled build requires Finish: build setup for cello-1.0-1.el7.src.rpm Start: rpmbuild cello-1.0-1.el7.src.rpm Building target platforms: x86\_64 Building for target x86\_64 Executing(%prep): /bin/sh -e /var/tmp/rpm-tmp.v9rPOF + umask 022 + cd /builddir/build/BUILD + cd /builddir/build/BUILD + rm -rf cello-1.0 + /usr/bin/gzip -dc /builddir/build/SOURCES/cello-1.0.tar.gz + /usr/bin/tar -xf - + STATUS=0 + '[' 0 -ne 0 ']' + cd cello-1.0 + /usr/bin/chmod -Rf a+rX,u+w,g-w,o-w . Patch #0 (cello-output-first-patch.patch): + echo 'Patch #0 (cello-output-first-patch.patch):'

```
+ /usr/bin/cat /builddir/build/SOURCES/cello-output-first-patch.patch
patching file cello.c
+ /usr/bin/patch -p0 --fuzz=0
+ exit 0
Executing(%build): /bin/sh -e /var/tmp/rpm-tmp.UxRVtI
+ umask 022
+ cd /builddir/build/BUILD
+ cd cello-1.0
+ make -j2
gcc -g -o cello cello.c
+ exit 0
Executing(%install): /bin/sh -e /var/tmp/rpm-tmp.K3i2dL
+ umask 022
+ cd /builddir/build/BUILD
+ '[' /builddir/build/BUILDROOT/cello-1.0-1.el7.centos.x86_64 '!=' / ']'
+ rm -rf /builddir/build/BUILDROOT/cello-1.0-1.el7.centos.x86_64
++ dirname /builddir/build/BUILDROOT/cello-1.0-1.el7.centos.x86_64
+ mkdir -p /builddir/build/BUILDROOT
+ mkdir /builddir/build/BUILDROOT/cello-1.0-1.el7.centos.x86_64
+ cd cello-1.0
+ /usr/bin/make install DESTDIR=/builddir/build/BUILDROOT/cello-1.0-
1.el7.centos.x86_64
mkdir -p /builddir/build/BUILDROOT/cello-1.0-1.el7.centos.x86_64/usr/bin
install -m 0755 cello /builddir/build/BUILDROOT/cello-1.0-
1.el7.centos.x86_64/usr/bin/cello
+ /usr/lib/rpm/find-debuginfo.sh --strict-build-id -m --run-dwz --dwz-low-mem-die
-limit 10000000 --dwz-max-die-limit 110000000 /builddir/build/BUILD/cello-1.0
extracting debug info from /builddir/build/BUILDROOT/cello-1.0-
1.el7.centos.x86_64/usr/bin/cello
dwz: Too few files for multifile optimization
/usr/lib/rpm/sepdebugcrcfix: Updated 0 CRC32s, 1 CRC32s did match.
+ /usr/lib/rpm/check-buildroot
+ /usr/lib/rpm/redhat/brp-compress
+ /usr/lib/rpm/redhat/brp-strip-static-archive /usr/bin/strip
+ /usr/lib/rpm/brp-python-bytecompile /usr/bin/python 1
+ /usr/lib/rpm/redhat/brp-python-hardlink
+ /usr/lib/rpm/redhat/brp-java-repack-jars
Processing files: cello-1.0-1.el7.centos.x86_64
Executing(%license): /bin/sh -e /var/tmp/rpm-tmp.vxtAuO
+ umask 022
+ cd /builddir/build/BUILD
+ cd cello-1.0
+ LICENSEDIR=/builddir/build/BUILDROOT/cello-1.0-
1.el7.centos.x86_64/usr/share/licenses/cello-1.0
+ export LICENSEDIR
+ /usr/bin/mkdir -p /builddir/build/BUILDROOT/cello-1.0-
1.el7.centos.x86_64/usr/share/licenses/cello-1.0
+ cp -pr LICENSE /builddir/build/BUILDROOT/cello-1.0-
1.el7.centos.x86_64/usr/share/licenses/cello-1.0
+ exit 0
Provides: cello = 1.0-1.el7.centos cello(x86-64) = 1.0-1.el7.centos
```

```
Requires(rpmlib): rpmlib(CompressedFileNames) <= 3.0.4-1 rpmlib(FileDigests) <= 4.6.0-
1 rpmlib(PayloadFilesHavePrefix) <= 4.0-1
Requires: libc.so.6()(64bit) libc.so.6(GLIBC_2.2.5)(64bit) rtld(GNU_HASH)
Processing files: cello-debuginfo-1.0-1.el7.centos.x86_64
Provides: cello-debuginfo = 1.0-1.el7.centos cello-debuginfo(x86-64) = 1.0-1.el7.centos
Requires(rpmlib): rpmlib(FileDigests) <= 4.6.0-1 rpmlib(PayloadFilesHavePrefix) <=
4.0-1 rpmlib(CompressedFileNames) <= 3.0.4-1
Checking for unpackaged file(s): /usr/lib/rpm/check-files
/builddir/build/BUILDROOT/cello-1.0-1.el7.centos.x86_64
Wrote: /builddir/build/RPMS/cello-1.0-1.el7.centos.x86_64.rpm
warning: Could not canonicalize hostname: rhel7
Wrote: /builddir/build/RPMS/cello-debuginfo-1.0-1.el7.centos.x86_64.rpm
Executing(%clean): /bin/sh -e /var/tmp/rpm-tmp.JuPOtY
+ umask 022
+ cd /builddir/build/BUILD
+ cd cello-1.0
+ /usr/bin/rm -rf /builddir/build/BUILDROOT/cello-1.0-1.el7.centos.x86_64
+ exit 0
Finish: rpmbuild cello-1.0-1.el7.src.rpm
Finish: build phase for cello-1.0-1.el7.src.rpm
INFO: Done(/home/admiller/rpmbuild/SRPMS/cello-1.0-1.el7.src.rpm) Config(epel-7-
x86_64) 0 minutes 16 seconds
INFO: Results and/or logs in: /var/lib/mock/epel-7-x86_64/result
Finish: run
```
As you can see, mock is a fairly verbose tool. You will also notice a lot of [yum](http://yum.baseurl.org/) or [dnf](https://github.com/rpm-software-management/dnf) output (depending on RHEL7, CentOS7, or Fedora mock target) that is not found in this output which was omitted for brevity and is often omitted after you have done an --init on a mock target, such as mock -r epel-7-x86\_64 --init which will pre-download all the required packages, cache them, and pre-stage the build chroot.

For more information, please consult the [Mock](https://github.com/rpm-software-management/mock/wiki) upstream documentation.

## **Version Control Systems**

When working with RPMs, it is often desireable to utilize a [Version Control System](https://en.wikipedia.org/wiki/Version_control) (VCS) such as [git](https://git-scm.com/) for managing components of the software we are packaging. Something to note is that storing binary files in a VCS is not favorable because it will drastically inflate the size of the source repository as these tools are engineered to handle differentials in files (often optimized for text files) and this is not something that binary files lend themselves to so normally each whole binary file is stored. As a side effect of this there are some clever utilities that are popular among upstream Open Source projects that work around this problem by either storing the SPEC file where the source code is in a VCS (i.e. - it is not in a compressed archive for redistribution) or place only the SPEC file and patches in the VCS and upload the compressed archive of the upstream release source to what is called a "look aside cache".

In this section we will cover two different options for using a VCS system, [git,](https://git-scm.com/) for managing the contents that will ultimately be turned into a RPM package. One is called [tito](https://github.com/dgoodwin/tito) and the other is [dist-](https://github.com/release-engineering/dist-git) [git.](https://github.com/release-engineering/dist-git)

## **NOTE**

For the duration of this section you will need to install the git package on you system in order to follow along.

### **tito**

Tito is an utility that assumes all the source code for the software that is going to be packaged is already in a [git](https://git-scm.com/) source control repository. This is good for those practicing a DevOps workflow as it allows for the team writing the software to maintain their normal [Branching Workflow](https://git-scm.com/book/en/v2/Git-Branching-Branching-Workflows). Tito will then allow for the software to be incrementally packaged, built in an automated fashion, and still provide a native installation experience for [RPM](http://rpm.org/) based systems.

**NOTE**

The [tito](https://github.com/dgoodwin/tito) package is available in [Fedora](https://getfedora.org/) as well as in the [EPEL](https://fedoraproject.org/wiki/EPEL) repository for use on RHEL 7 and CentOS 7.

Tito operates based on [git tags](https://git-scm.com/book/en/v2/Git-Basics-Tagging) and will manage tags for you if you elect to allow it, but can optionally operate under whatever tagging scheme you prefer as this functionality is configurable.

Let's explore a little bit about tito by looking at an upstream project already using it. We will actually be using the upstream git repository of the project that is our next section's subject, [dist-git](https://github.com/release-engineering/dist-git). Since this project is publicly hosted on [GitHub,](https://github.com/) let's go ahead and clone the git repo.

```
$ git clone https://github.com/release-engineering/dist-git.git
Cloning into 'dist-git'...
remote: Counting objects: 425, done.
remote: Total 425 (delta 0), reused 0 (delta 0), pack-reused 425
Receiving objects: 100% (425/425), 268.76 KiB | 0 bytes/s, done.
Resolving deltas: 100% (184/184), done.
Checking connectivity... done.
$ cd dist-git/
$ ls *.spec
dist-git.spec
$ tree rel-eng/
rel-eng/
     ├── packages
     │ └── dist-git
    - tito.props
1 directory, 2 files
```
As we can see here, the spec file is at the root of the git repository and there is a rel-eng directory in the repository which is used by tito for general book keeping, configuration, and various advanced topics like custom tito modules. We can see in the directory layout that there is a sub-directory entitled packages which will store a file per package that tito manages in the repository as you can have many RPMs in a single git repository and tito will handle that just fine. In this scenario however, we see only a single package listing and it should be noted that it matches the name of our spec file. All of this is setup by the command tito init when the developers of [dist-git](https://github.com/release-engineering/dist-git) first initialized their git repo to be managed by tito.

If we were to follow a common workflow of a DevOps Practitioner then we would likely want to use this as part of a [Continuous Integration](https://en.wikipedia.org/wiki/Continuous_integration) (CI) or [Continuous Delivery](https://en.wikipedia.org/wiki/Continuous_delivery) (CD) process. What we can do in that scenario is perform what is known as a "test build" to tito, we can even use mock to do this. We could then use the output as the installation point for some other component in the pipeline. Below is a simple example of commands that could accomplish this and they could be adapted to other environments.

```
$ tito build --test --srpm
Building package [dist-git-0.13-1]
Wrote: /tmp/tito/dist-git-git-0.efa5ab8.tar.gz
Wrote: /tmp/tito/dist-git-0.13-1.git.0.efa5ab8.fc23.src.rpm
$ tito build --builder=mock --arg mock=epel-7-x86_64 --test --rpm
Building package [dist-git-0.13-1]
Creating rpms for dist-git-git-0.efa5ab8 in mock: epel-7-x86_64
Wrote: /tmp/tito/dist-git-git-0.efa5ab8.tar.gz
Wrote: /tmp/tito/dist-git-0.13-1.git.0.efa5ab8.fc23.src.rpm
Using srpm: /tmp/tito/dist-git-0.13-1.git.0.efa5ab8.fc23.src.rpm
Initializing mock...
Installing deps in mock...
Building RPMs in mock...
Wrote:
    /tmp/tito/dist-git-selinux-0.13-1.git.0.efa5ab8.el7.centos.noarch.rpm
    /tmp/tito/dist-git-0.13-1.git.0.efa5ab8.el7.centos.noarch.rpm
$ sudo yum localinstall /tmp/tito/dist-git-*.noarch.rpm
Loaded plugins: product-id, search-disabled-repos, subscription-manager
Examining /tmp/tito/dist-git-0.13-1.git.0.efa5ab8.el7.centos.noarch.rpm: dist-git-
0.13-1.git.0.efa5ab8.el7.centos.noarch
Marking /tmp/tito/dist-git-0.13-1.git.0.efa5ab8.el7.centos.noarch.rpm to be installed
Examining /tmp/tito/dist-git-selinux-0.13-1.git.0.efa5ab8.el7.centos.noarch.rpm: dist-
git-selinux-0.13-1.git.0.efa5ab8.el7.centos.noarch
Marking /tmp/tito/dist-git-selinux-0.13-1.git.0.efa5ab8.el7.centos.noarch.rpm to be
installed
Resolving Dependencies
--> Running transaction check
---> Package dist-git.noarch 0:0.13-1.git.0.efa5ab8.el7.centos will be installed
```
Note that the final command would need to be run with either sudo or root permissions and that much of the output has been omitted for brevity as the dependency list is quite long.

This concludes our simple example of how to use tito but it has many amazing features for traditional Systems Administrators, RPM Packagers, and DevOps Practitioners alike. I would highly recommend consulting the upstream documentation found at the *tito* GitHub site for more information on how to quickly get started using it for your project as well as various advanced features it offers.

## **dist-git**

The [dist-git](https://github.com/release-engineering/dist-git) utility takes a slightly different approach from that of [tito](https://github.com/dgoodwin/tito) such that instead of keeping the raw source code in [git](https://git-scm.com/) it instead will keep spec files and patches in a git repository and upload the compressed archive of the source code to what is known as a "look-aside cache". The "lookaside-cache"is a term that was coined by the use of RPM Build Systems storing large files like these "on the side". A system like this is generally tied to a proper RPM Build System such as [Koji.](https://pagure.io/koji) The build system is then configured to pull the items that are listed as SourceX entries in the spec files in from this look-aside-cache, while the spec and patches remain in a version control system. There is also a helper command line tool to assist in this.

In an effort to not duplicate documentation, for more information on how to setup a system such as this please refer to the upstream [dist-git](https://github.com/release-engineering/dist-git) docs.

## <span id="page-64-0"></span>**More on Macros**

There are many built-in RPM Macros and we will cover a few in the following section, however an exhaustive list can be found at the [RPM Official Documentation](https://rpm-software-management.github.io/rpm/manual/macros.html).

There are also macros that are provided by your [Linux](https://en.wikipedia.org/wiki/Linux) Distribution, we will cover some of those provided by [Fedora](https://getfedora.org/), [CentOS](https://www.centos.org/) and [RHEL](https://www.redhat.com/en/technologies/linux-platforms) in this section as well as provide information on how to inspect your system to learn about others that we don't cover or for discovering them on other RPM-based Linux Distributions.

## **Defining Your Own Macros**

You can define your own macros. Below is an excerpt from the [RPM Official Documentation,](https://rpm-software-management.github.io/rpm/manual/macros.html) which provides a comprehensive reference on macros capabilities.

To define a macro, use:

```
%global <name>[(opts)] <br/>body>
```
All whitespace surrounding  $\setminus$  is removed. Name may be composed of alphanumeric characters, and the character \_ and must be at least 3 characters in length. A macro without an (opts) field is "simple" in that only recursive macro expansion is performed. A parameterized macro contains an (opts) field. The opts (the string between parentheses) is passed exactly as is to getopt(3) for argc/argv processing at the beginning of a macro invocation.

Older RPM SPEC files may use the %define <name> <br/>body> macro pattern. The differences between %define and %global macros are as follows:

- **NOTE**
- %define has local scope, which means that it applies only to a specified part of a SPEC file. In addition, the body of a %define macro is expanded when used—it is lazily evaluated.
- %global has global scope, which means that it applies to an entire SPEC file. In addition, the body of a %global macro is expanded at definition time.

#### Examples:

```
%global githash 0ec4e58
%global python_sitelib %(%{__python} -c "from distutils.sysconfig import
get_python_lib; print(get_python_lib())")
```
#### **NOTE**

Macros are always evaluated, even in comments. Sometimes it is harmless. But in the second example, we are executing python command to get the content of a macro. This command will be executed even when you comment out the macro. Or when you put the name of the macro into %changelog. To comment out macro, use %%. For example: %%global.

#### **%setup**

Macro %setup can be used to build the package with source code tarballs. Standard behavior of the %setup macro can be seen in the rpmbuild output. At the beginning of each phase macro outputs Executing(%something). For example:

Executing(%prep): /bin/sh -e /var/tmp/rpm-tmp.DhddsG

The shell output is set with set -x enabled. To see the content of /var/tmp/rpm-tmp.DhddsG use the --debug option, since rpmbuild deletes temporary files after successful build. This displays the setup of environment variables, for example:

```
cd '/builddir/build/BUILD'
rm -rf 'cello-1.0'
/usr/bin/gzip -dc '/builddir/build/SOURCES/cello-1.0.tar.gz' | /usr/bin/tar -xof -
STATUS=$?
if [ $STATUS -ne 0 ]; then
   exit $STATUS
fi
cd 'cello-1.0'
/usr/bin/chmod -Rf a+rX,u+w,g-w,o-w .
```
The %setup ensures that we are working in the right directory, removes residues of previous builds, unpacks the source tarball, and sets up some default privileges. There are multiple options to adjust the behavior of the %setup macro.

#### **%setup -q**

Option -q limits verbosity of %setup macro. Only tar -xof is executed instead of tar -xvvof. This option has to be used as first.

#### **%setup -n**

In some cases, the directory from expanded tarball has a different name than expected %{name}- %{version}. This can lead to an error of the %setup macro. The name of a directory has to be specified by -n directory\_name option.

For example, if the package name is cello, but the source code is archived in hello-1.0.tgz and contained hello/ directory, the SPEC file content needs to be:

```
Name: cello
Source0: https://example.com/%{name}/release/hello-%{version}.tar.gz
…
%prep
%setup -n hello
```
#### **%setup -c**

The -c option can be used if the source code tarball does not contain any subdirectories and after unpacking, files from an archive fill the current directory. The -c option creates the directory and steps into the archive expansion. An illustrative example:

```
/usr/bin/mkdir -p cello-1.0
cd 'cello-1.0'
```
The directory is not changed after archive expansion.

#### **%setup -D and -T**

-D option disables deleting of source code directory. This option is useful if %setup macro is used several times. Essentially, -D option means that following lines are not used:

```
rm -rf 'cello-1.0'
```
The -T option disables expansion of the source code tarball by removing the following line from the script:

/usr/bin/gzip -dc '/builddir/build/SOURCES/cello-1.0.tar.gz' | /usr/bin/tar -xvvof -

#### **%setup -a and -b**

Options -a and -b expand specific sources.

- Option -b (which stands for before) expands specific sources before entering the working directory.
- Option -a (which stands for after) expands those sources after entering. Their arguments are source numbers from the spec file preamble.

For example, let's say the cello-1.0.tar.gz archive contains empty examples directory, and the examples are shipped in separate examples.tar.gz tarball and they expand into the directory of the same name. In this case use  $-a$  1, as we want to expand Source1 after entering the working directory:

```
Source0: https://example.com/%{name}/release/%{name}-%{version}.tar.gz
Source1: examples.tar.gz
…
%prep
%setup -a 1
```
But if the examples were in the separate cello-1.0-examples.tar.gz tarball, which expands into cello-1.0/examples, use -b 1 options, since the Source1 should be expanded before entering the working directory:

```
Source0: https://example.com/%{name}/release/%{name}-%{version}.tar.gz
Source1: %{name}-%{version}-examples.tar.gz
…
%prep
%setup -b 1
```
You can also use a combination of all these options.

#### **%files**

Common "advanced" RPM Macros needed in the %files section are as follows:

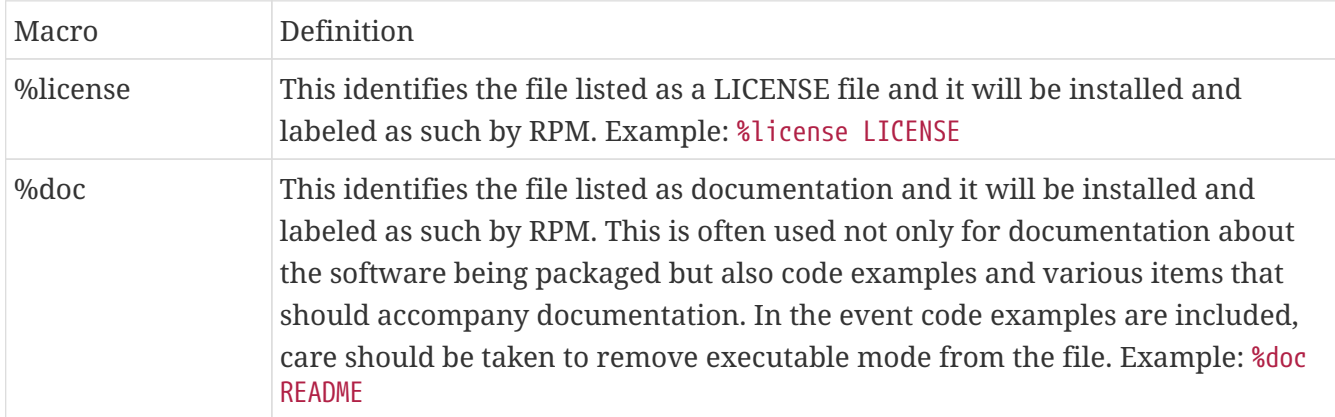

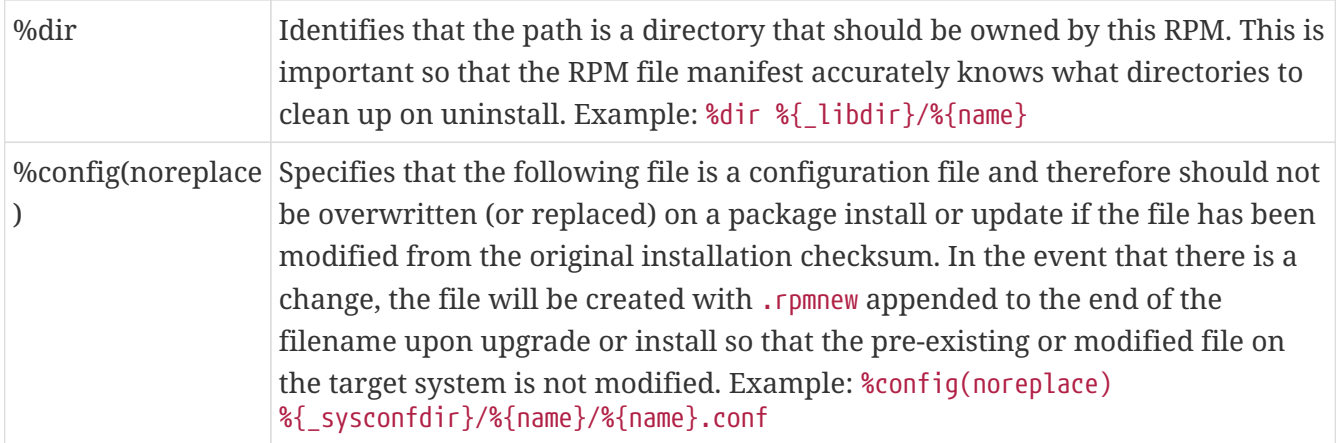

### **Built-In Macros**

Your system has many built-in RPM Macros and the fastest way to view them all is to simply run the rpm --showrc command. Note that this will contain a lot of output so it is often used in combination with a pipe to grep.

You can also find information about the RPMs macros that come directly with your system's version of RPM by looking at the output of the rpm -ql rpm taking note of the files titled macros in the directory structure.

### **RPM Distribution Macros**

Different distributions will supply different sets of recommended RPM Macros based on the language implementation of the software being packaged or the specific guidelines of the distribution in question.

These are often provided as RPM Packages themselves and can be installed with the distribution package manager, such as [yum](http://yum.baseurl.org/) or [dnf](https://github.com/rpm-software-management/dnf). The macro files themselves once installed can be found in /usr/lib/rpm/macros.d/ and will be included in the rpm --showrc output by default once installed.

One primary example of this is the [Fedora Packaging Guidelines](https://docs.fedoraproject.org/en-US/packaging-guidelines/) section pertaining specifically to [Application Specific Guidelines](https://docs.fedoraproject.org/en-US/packaging-guidelines/#_domain_specific_guidelines) which at the time of this writing has over 60 different sets of guidelines along with associated RPM Macro sets for subject matter specific RPM Packaging.

One example of this kind of RPMs would be for [Python](https://www.python.org/) version 2.x and if we have the python2-rpmmacros package installed (available in EPEL for RHEL 7 and CentOS 7), we have a number of python2 specific macros available to us.

```
$ rpm -ql python2-rpm-macros
/usr/lib/rpm/macros.d/macros.python2
$ rpm --showrc | grep python2
-14: __python2 /usr/bin/python2
CFLAGS="%{optflags}" %{__python2} %{py_setup} %{?py_setup_args} build
--executable="%{ python2} %{py2 shbang opts}" %{?1}
CFLAGS="%{optflags}" %{__python2} %{py_setup} %{?py_setup_args} install -O1 --skip
-build --root %{buildroot} %{?1}
-14: python2 sitearch %(%{ python2} -c "from distutils.sysconfig import
get_python_lib; print(get_python_lib(1))")
-14: python2_sitelib %(%{__python2} -c "from distutils.sysconfig import
get python lib; print(qet python lib())")
-14: python2_version %(%{__python2} -c "import sys;
sys.stdout.write('{0.major}.{0.minor}'.format(sys.version_info))")
-14: python2 version nodots %(%{ python2} -c "import sys;
sys.stdout.write('{0.major}{0.minor}'.format(sys.version_info))")
```
The above output displays the raw RPM Macro definitions, but we are likely more interested in what these will evaluate to which we can do with rpm --eval in order to determine what they do as well as how they may be helpful to us when packaging RPMs.

```
$ rpm --eval %{__python2}
/usr/bin/python2
$ rpm --eval %{python2_sitearch}
/usr/lib64/python2.7/site-packages
$ rpm --eval %{python2_sitelib}
/usr/lib/python2.7/site-packages
$ rpm --eval %{python2_version}
2.7
$ rpm --eval %{python2_version_nodots}
27
```
## **Custom Macros**

You can override the distribution macros in the  $\gamma$ . rpmmacros file. Any changes you make will affect every build on your machine.

There are several macros you can use to override:

#### **%\_topdir /opt/some/working/directory/rpmbuild**

You can create this directory, including all subdirectories using the rpmdev-setuptree utility. The value of this macro is by default ~/rpmbuild.

#### **%\_smp\_mflags -l3**

This macro is often used to pass to Makefile, for example make  $\frac{1}{2}$  smp mflags}, and to set a number of concurrent processes during the build phase. By default, it is set to  $-iX$ , where X is a number of cores. If you alter the number of cores, you can speed up or slow down a build of packages.

While you can define any new macros in the  $\gamma$ . rpmmacros file, this is discouraged, because those macros would not be present on other machines, where users may want to try to rebuild your package.

## **Epoch, Scriptlets, and Triggers**

There are various topics in the world of RPM SPEC files that are considered advanced because they have implications on not only the SPEC file, how the package is built, but also on the end machine that the resulting RPM is installed upon. In this section we will cover the most common of these such as Epoch, Scriptlets, and Triggers.

## **Epoch**

First on the list is Epoch, epoch is a way to define weighted dependencies based on version numbers. It's default value is 0 and this is assumed if an Epoch directive is not listed in the RPM SPEC file. This was not covered in the SPEC File section of this guide because it is almost always a bad idea to introduce an Epoch value as it will skew what you would normally otherwise expect RPM to do when comparing versions of packages.

For example if a package foobar with Epoch: 1 and Version: 1.0 was installed and someone else packaged foobar with Version: 2.0 but simply omitted the Epoch directive either because they were unaware of its necessity or simply forgot, that new version would never be considered an update because the Epoch version would win out over the traditional Name-Version-Release marker that signifies versioning for RPM Packages.

This approach is generally only used when absolutely necessary (as a last resort) to resolve an upgrade ordering issue which can come up as a side effect of upstream software changing versioning number schemes or versions incorporating alphabetical characters that can not always be compared reliably based on encoding.

## **Scriptlets and Triggers**

In RPM Packages, there are a series of directives that can be used to inflict necessary or desired change on a system during install time of the RPM. These are called **scriptlets**.

One primary example of when and why you'd want to do this is when a system service RPM is installed and it provides a [systemd](https://freedesktop.org/wiki/Software/systemd/) [unit file](https://www.freedesktop.org/software/systemd/man/systemd.unit.html). At install time we will need to notify [systemd](https://freedesktop.org/wiki/Software/systemd/) that there is a new unit so that the system administrator can run a command similar to systemctl start foo.service after the fictional RPM foo (which provides some service daemon in this example) has been installed. Similarly, we would need to inverse of this action upon uninstallation so that an administrator would not get errors due to the daemon's binary no longer being installed but the unit file still existing in systemd's running configuration.

There are a small handful of common scriptlet directives, they are similar to the "section headers" like %build or %install in that they are defined by multi-line segments of code, often written as standard [POSIX](https://en.wikipedia.org/wiki/POSIX) shell script but can be a few different programming languages such that RPM for the target machine's distribution is configured to allow them. An exhaustive list of these available languages can be found in the *RPM Official Documentation*.

Scriptlet directives are as follows:

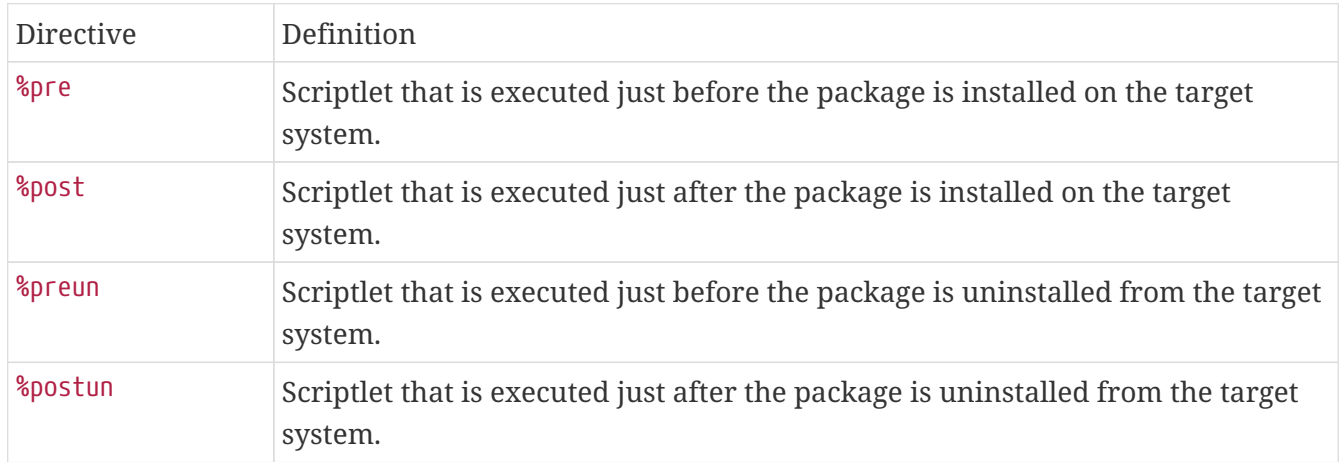

It is also common for RPM Macros to exist for this function. In our previous example we discussed [systemd](https://freedesktop.org/wiki/Software/systemd/) needing to be notified about a new [unit file](https://www.freedesktop.org/software/systemd/man/systemd.unit.html), this is easily handled by the systemd scriptlet macros as we can see from the below example output. More information on this can be found in the [Fedora systemd Packaging Guidelines](https://fedoraproject.org/wiki/Packaging:Systemd).
```
$ rpm --showrc | grep systemd
-14: __transaction_systemd_inhibit %{__plugindir}/systemd_inhibit.so
-14: _journalcatalogdir /usr/lib/systemd/catalog
-14: _presetdir /usr/lib/systemd/system-preset
-14: _unitdir /usr/lib/systemd/system
-14: userunitdir /usr/lib/systemd/user
/usr/lib/systemd/systemd-binfmt %{?*} >/dev/null 2>&1 || :
/usr/lib/systemd/systemd-sysctl %{?*} >/dev/null 2>&1 || :
-14: systemd_post
-14: systemd_postun
-14: systemd_postun_with_restart
-14: systemd_preun
-14: systemd_requires
Requires(post): systemd
Requires(preun): systemd
Requires(postun): systemd
-14: systemd_user_post %systemd_post --user --global %{?*}
-14: systemd user postun %{nil}
-14: systemd_user_postun_with_restart %{nil}
-14: systemd_user_preun
systemd-sysusers %{?*} >/dev/null 2>&1 || :
echo %{?*} | systemd-sysusers - >/dev/null 2>&1 || :
systemd-tmpfiles --create %{?*} >/dev/null 2>&1 || :
$ rpm --eval %{systemd_post}
if [ $1 -eq 1 ] ; then
          # Initial installation
          systemctl preset >/dev/null 2>&1 || :
fi
$ rpm --eval %{systemd_postun}
systemctl daemon-reload >/dev/null 2>&1 || :
$ rpm --eval %{systemd_preun}
if [ $1 -eq 0 ] ; then
          # Package removal, not upgrade
          systemctl --no-reload disable > /dev/null 2>&1 || :
          systemctl stop > /dev/null 2>&1 || :
fi
```
Another item that provides even more fine grained control over the RPM Transaction as a whole is what is known as **triggers**. These are effectively the same thing as a scriptlet but are executed in a very specific order of operations during the RPM install or upgrade transaction allowing for a more fine grained control over the entire process.

The order in which each is executed and the details of which are provided below.

```
all-%pretrans
...
any-%triggerprein (%triggerprein from other packages set off by new install)
new-%triggerprein
new-%pre for new version of package being installed
... (all new files are installed)
new-%post for new version of package being installed
any-%triggerin (%triggerin from other packages set off by new install)
new-%triggerin
old-%triggerun
any-%triggerun (%triggerun from other packages set off by old uninstall)
old-%preun for old version of package being removed
... (all old files are removed)
old-%postun for old version of package being removed
old-%triggerpostun
any-%triggerpostun (%triggerpostun from other packages set off by old un
             install)
...
all-%posttrans
```
The above items are from the included RPM documentation found in /usr/share/doc/rpm/triggers on Fedora systems and /usr/share/doc/rpm-4.\*/triggers on RHEL 7 and CentOS 7 systems.

#### **Using Non-Shell Scripts in SPEC File**

A scriptlet option, -p, in a SPEC file allows to invoke a specific interpreter instead of the default -p /bin/sh. An illustrative example is a script, which prints out a message after the installation of pello.py.

- 1. Open the pello.spec file.
- 2. Find the following line:

```
install -m 0644 %{name}.py* %{buildroot}/usr/lib/%{name}/
```
Under this line, insert the following code:

```
%post -p /usr/bin/python3
print("This is {} code".format("python"))
```
3. Build your package according to the [Building RPMS](#page-46-0) chapter.

```
4. Install your package:
```
The output of this command is the following message after the installation:

```
Installing : pello-0.1.1-1.fc27.noarch 1/1
Running scriptlet: pello-0.1.1-1.fc27.noarch 1/1
This is python code
```
- To use a Python 3 script: Write a line %post -p /usr/bin/python3 under the line install -m in a SPEC file.
- **NOTE**
- To use a Lua script: Write a line %post -p <lua> under the line install -m in a SPEC file.
	- This way any interpreter can be specified in the SPEC file.

### **RPM Conditionals**

RPM Conditionals enable the conditional inclusion of various sections of the SPEC file.

Most commonly, conditional inclusions deal with:

- architecture-specific sections
- operating system-specific sections
- compatibility issues between various versions of operating systems
- existence and definition of macros

### **RPM Conditionals Syntax**

If *expression* is true, then do some action:

```
%if expression
...
%endif
```
If *expression* is true, then do some action, in other case, do another action:

```
%if expression
...
%else
...
%endif
```
### **RPM Conditionals Examples**

**The** %if **Conditional**

```
%if 0%{?rhel} == 6
sed -i '/AS FUNCTION DESCRIBE/ s/^/#/' configure.in
sed -i '/AS_FUNCTION_DESCRIBE/ s/^/#/' acinclude.m4
%endif
```
This conditional handles compatibility between RHEL6 and other operating systems in terms of support of the AS\_FUNCTION\_DESCRIBE macro. When the package is build for RHEL, the %rhel macro is defined and it is expanded to RHEL version. If its value is 6, meaning the package is build for RHEL 6, then the references to AS\_FUNCTION\_DESCRIBE, which is not supported by RHEL6, are deleted from autoconfig scripts.

```
%if 0%{?el6}
%global ruby_sitearch %(ruby -rrbconfig -e 'puts Config::CONFIG["sitearchdir"]')
%endif
```
This conditional handles compatibility between Fedora version 17 and newer and RHEL6 in terms of support of the %ruby sitearch macro. Fedora version 17 and newer defines %ruby sitearch by default, but RHEL6 does not support this macro. The conditional checks whether the operating system is RHEL6. If it is, %ruby sitearch is defined explicitly. Note that 0%{?el6} has the same meaning as 0%{?rhel} == 6 from the previous example, and it tests whether a package is built on RHEL6.

```
%if 0%{?fedora} >= 19
%global with_rubypick 1
%endif
```
This conditional handles support for the rubypick tool. If the operating system is Fedora version 19 or newer, rubypick is supported.

```
%define ruby_archive %{name}-%{ruby_version}
%if 0%{?milestone:1}%{?revision:1} != 0
%define ruby archive %{ruby archive}-
%{?milestone}%{?!milestone:%{?revision:r%{revision}}}
%endif
```
This conditional handles definition of the macros. If the %milestone or the %revision macros are set, the %ruby\_archive macro, which defines the name of the upstream tarball, is redefined.

#### **Specialized variants of** %if **Conditional**

The %ifarch conditional, %ifnarch conditional and %ifos conditional are specialized variants of the

%if conditionals. These variants are commonly used, so they have their own macros.

#### **The** %ifarch **Conditional**

The %ifarch conditional is used to begin a block of the SPEC file that is architecture-specific. It is followed by one or more architecture specifiers, each separated by commas or whitespace.

```
%ifarch i386 sparc
...
%endif
```
All the contents of the SPEC file between %ifarch and %endif are processed only on the 32-bit AMD and Intel architectures or Sun SPARC-based systems.

#### **The** %ifnarch **Conditional**

The %ifnarch conditional has a reverse logic than %ifarch conditional.

```
%ifnarch alpha
...
%endif
```
All the contents of the SPEC file between %ifnarch and %endif are processed only if not being done on a Digital Alpha/AXP-based system.

#### **The** %ifos **Conditional**

The %ifos conditional is used to control processing based on the operating system of the build. It can be followed by one or more operating system names.

%ifos linux ... %endif

All the contents of the SPEC file between %ifos and %endif are processed only if the build was done on a Linux system.

# **Appendix A: New features of RPM in RHEL 7**

This list documents most noticable changes in RPM packaging between Red Hat Enterprise Linux 6 and 7.

- A new command, rpmkeys, used for keyring import and signature verification has been added.
- A new command, rpmspec, used for spec queries and parsed output has been added.
- A new command, rpmsign, used for package signing has been added.
- The posix.exec() and os.exit() extensions embedded in  ${1uu:...}$  scripts fail the script unless called from a child process created with the posix.fork() scriptlet.
- The %pretrans scriptlet failure causes the package installation to be skipped.
- Scriptlets can be macro-expanded and queryformat-expanded at runtime.
- Pre-transaction and post-transaction scriptlet dependencies can now be correctly expressed with Requires(pretrans) and Requires(posttrans) scriptlets.
- The OrderWithRequires tag for supplying additional ordering hints has been added. The tag follows Requires tag syntax, but does not generate actual dependencies. The ordering hints are treated as if they were Requires when calculating the transaction order, only if the involved packages are present in the same transaction.
- The %license flag can be used in the %files section. This flag can be used similar to the %doc flag to mark files as licenses, which need to be installed despite the --nodocs option.
- The %autosetup macro for automating patch application, with optional distributed version control system integration has been added.
- The automatic dependency generator has been rewritten into extensible and customizable rule based system with built-in filtering.
- The OpenPGP V3 public keys are no longer supported.

# **Appendix B: References**

Below are references to various topics of interest around RPMs, RPM packaging, and RPM building. Some of these are advanced and extend far beyond the introductory material included in this guide.

[Software Collections](https://www.softwarecollections.org/en/) - SoftwareCollections.org is an open-source project for building and distributing community-supported Software Collections (SCLs) for Red Hat Enterprise Linux, Fedora, CentOS, and Scientific Linux.

[Creating RPM package](https://docs.fedoraproject.org/en-US/quick-docs/creating-rpm-packages/index.html) - Step-by-step guide for learning basics of RPM packaging.

[Packaging software with RPM, Part 1,](http://www.ibm.com/developerworks/library/l-rpm1/) [Part 2,](http://www.ibm.com/developerworks/library/l-rpm2/) [Part 3](http://www.ibm.com/developerworks/library/l-rpm3/) - IBM RPM packaging guide.

[RPM Documentation](http://rpm.org/documentation) - The official RPM documentation.

[Fedora Packaging Guidelines](https://docs.fedoraproject.org/en-US/packaging-guidelines/) - The official packaging guidelines for Fedora, useful for all RPM-based distributions.

[rpmfluff](https://pagure.io/rpmfluff) - python library for building RPM packages, and sabotaging them so they are broken in controlled ways.

# **Appendix C: Acknowledgements**

Certain portions of this text first appeared in the [RPM Packaging Guide](https://rpm-packaging-guide.github.io/). Copyright © 2023 Adam Miller and others. Licensed under a [Creative Commons Attribution-ShareAlike 3.0 Unported](http://creativecommons.org/licenses/by-sa/3.0/) [License](http://creativecommons.org/licenses/by-sa/3.0/).